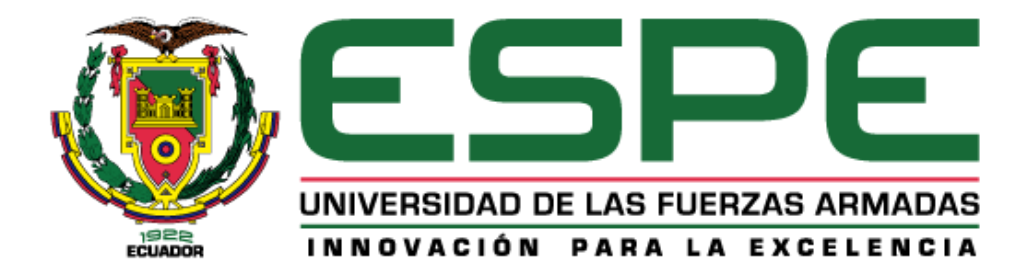

**El uso de Geo-Herramientas epidemiológica como apoyo al Ministerio de Salud Pública en el marco de la pandemia de coronavirus COVID-19 Objetivo específico No. 3: "Generar formularios de levantamiento de información georreferenciada relativa al contagio por SARS-CoV-2 de la población del Ecuador".**

Gualotuña Quillupangui, Mayra Gisela

Departamento de Ciencias de la Tierra y de la Construcción

Carrera en Tecnologías Geoespaciales

Trabajo de integración curricular, previo a la obtención del Título de Ingeniera en

Tecnologías Geoespaciales

Ing. Padilla Almeida, Oswaldo Vinicio PhD

9 de marzo del 2022

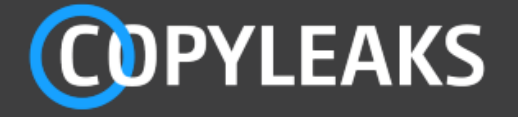

GUALOTUÑA\_MAYRA\_OBJ3-13-91.pdf Scanned on: 18:6 March 24, 2022 UTC

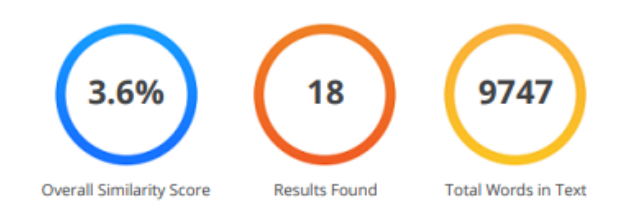

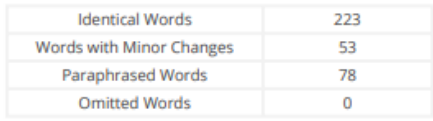

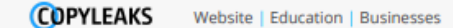

Firma:

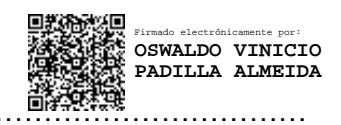

**Ing. Padilla Almeida, Oswaldo Vinicio PhD** 

C. C.1709776650

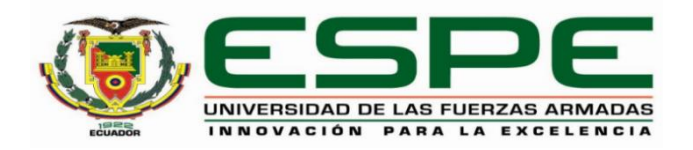

# **DEPARTAMENTO DE CIENCIAS DE LA TIERRA Y DE LA CONSTRUCCIÓN CARRERA EN TECNOLOGÍAS GEOESPACIALES**

# **CERTIFICACIÓN**

Certifico que el trabajo de integración curricular, **El uso de Geo-Herramientas epidemiológica como apoyo al Ministerio de Salud Pública en el marco de la pandemia de coronavirus COVID-19, Objetivo específico No. 3: "Generar formularios de levantamiento de información georreferenciada relativa al contagio por SARS-CoV-2 de la población del Ecuador"** fue realizado por la señorita **Gualotuña Quillupangui Mayra Gisela** el cual ha sido revisado y analizado en su totalidad por la herramienta de verificación de similitud de contenido; por lo tanto cumple con los requisitos legales, teóricos, científicos, técnicos y metodológicos establecidos por la Universidad de las Fuerzas Armadas ESPE, razón por la cual me permito acreditar y autorizar para que lo sustente públicamente.

## **Sangolquí, 9 de marzo del 2022**

Firma:

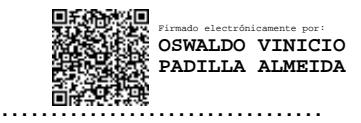

**Ing. Padilla Almeida, Oswaldo Vinicio PhD**  C. C.1709776650

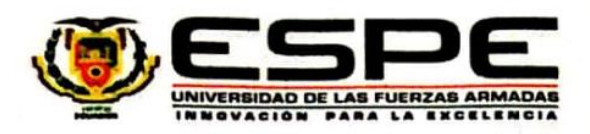

# DEPARTAMENTO DE CIENCIAS DE LA TIERRA Y DE LA CONSTRUCCIÓN **CARRERA EN TECNOLOGÍAS GEOESPACIALES**

#### **RESPONSABILIDAD DE AUTORÍA**

Yo, Gualotuña Quillupangui Mayra Gisela, con cédula de ciudadanía nº 1718584392, declaro que el contenido, ideas y criterios del trabajo de integración curricular: El uso de Geo-Herramientas epidemiológica como apoyo al Ministerio de Salud Pública en el marco de la pandemia de coronavirus COVID-19, Objetivo específico No. 3: "Generar formularios de levantamiento de información georreferenciada relativa al contagio por SARS-CoV-2 de la población del Ecuador" es de mi autoría y responsabilidad, cumpliendo con los requisitos legales, teóricos, científicos, técnicos, y metodológicos establecidos por la Universidad de las Fuerzas Armadas ESPE, respetando los derechos intelectuales de terceros y referenciando las citas bibliográficas.

Sangolquí, 9 de marzo del 2022

Gualotuña Quillupangui Mayra Gisela

C.C.: 1718584392

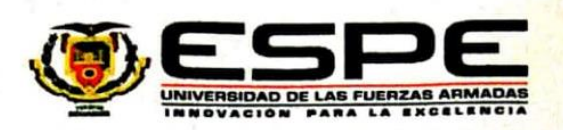

# **DEPARTAMENTO DE CIENCIAS DE LA TIERRA Y DE LA CONSTRUCCIÓN CARRERA EN TECNOLOGÍAS GEOESPACIALES**

#### **AUTORIZACIÓN DE PUBLICACIÓN**

Yo, Gualotuña Quillupangui Mayra Gisela, con cédula de ciudadanía nº 1718584392, autorizo a la Universidad de las Fuerzas Armadas ESPE publicar el trabajo de integración curricular: El uso de Geo-Herramientas epidemiológica como apoyo al Ministerio de Salud Pública en el marco de la pandemia de coronavirus COVID-19, Objetivo específico No. 3: "Generar formularios de levantamiento de información georreferenciada relativa al contagio por SARS-CoV-2 de la población del Ecuador" en el Repositorio Institucional, cuyo contenido, ideas y criterios son de mi responsabilidad.

Sangolquí, 9 de marzo del 2022

. . . .

Gualotuña Quillupangui Mayra Gisela C.C.: 1718584392

#### **DEDICATORIA**

<span id="page-5-0"></span>*A mis padres, Franklin y Magdalena, por brindarme todo su amor y apoyo a lo largo de este camino, por la confianza brindada y por acompañarme a cumplir mis sueños, nunca terminaré de agradecerles por todo el esfuerzo que han dedicado en mí, para la culminación de esta etapa de mi vida.* 

*A mi hijo Joaquin, por ser mi inspiración para seguir cumpliendo mis metas, y porque con cada sonrisa me motiva a seguir adelante.* 

*A mi hermano Dario (+), este esfuerzo también es suyo, sé que desde el cielo me dio la fuerza necesaria para alcanzar este sueño.* 

*A mi hermano Santiago, por la compañía y apoyo a lo largo de todo este tiempo.* 

*A mi esposo Henry, por enseñarme a valorar cada minuto de la vida.* 

*A mis amigas Katty y Sharon por acompañarme en los buenos y malos momentos y estar siempre pendientes de este proyecto.*

## **AGRADECIMIENTOS**

<span id="page-6-0"></span>*A la Universidad de las Fuerzas Armadas – ESPE, por abrirme las puertas de la institución para poder formarme de manera personal y profesional.*

*A mi tutor, Ing. Oswaldo Padilla, quien me brindo las herramientas necesarias para la realización de este proyecto.*

*A todos los docentes, en especial al Dr. Marco Luna, por todos los conocimientos aportados a lo largo de la carrera y por la motivación para la culminación de la misma.*

<span id="page-6-1"></span>*Al Ministerio de Salud Pública por toda la ayuda y por proporcionar la información necesaria para la realización del proyecto.*

# **INDICE**

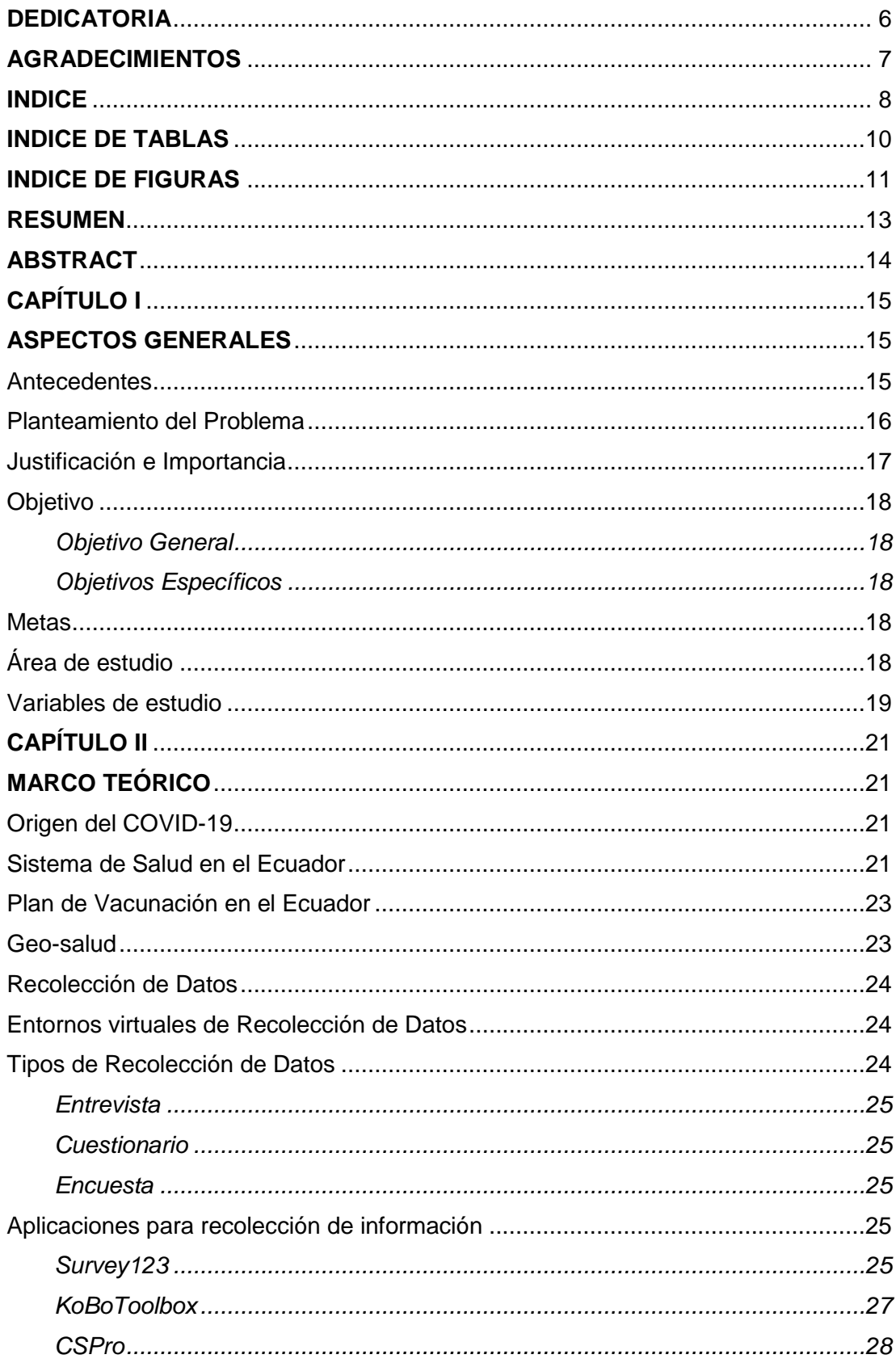

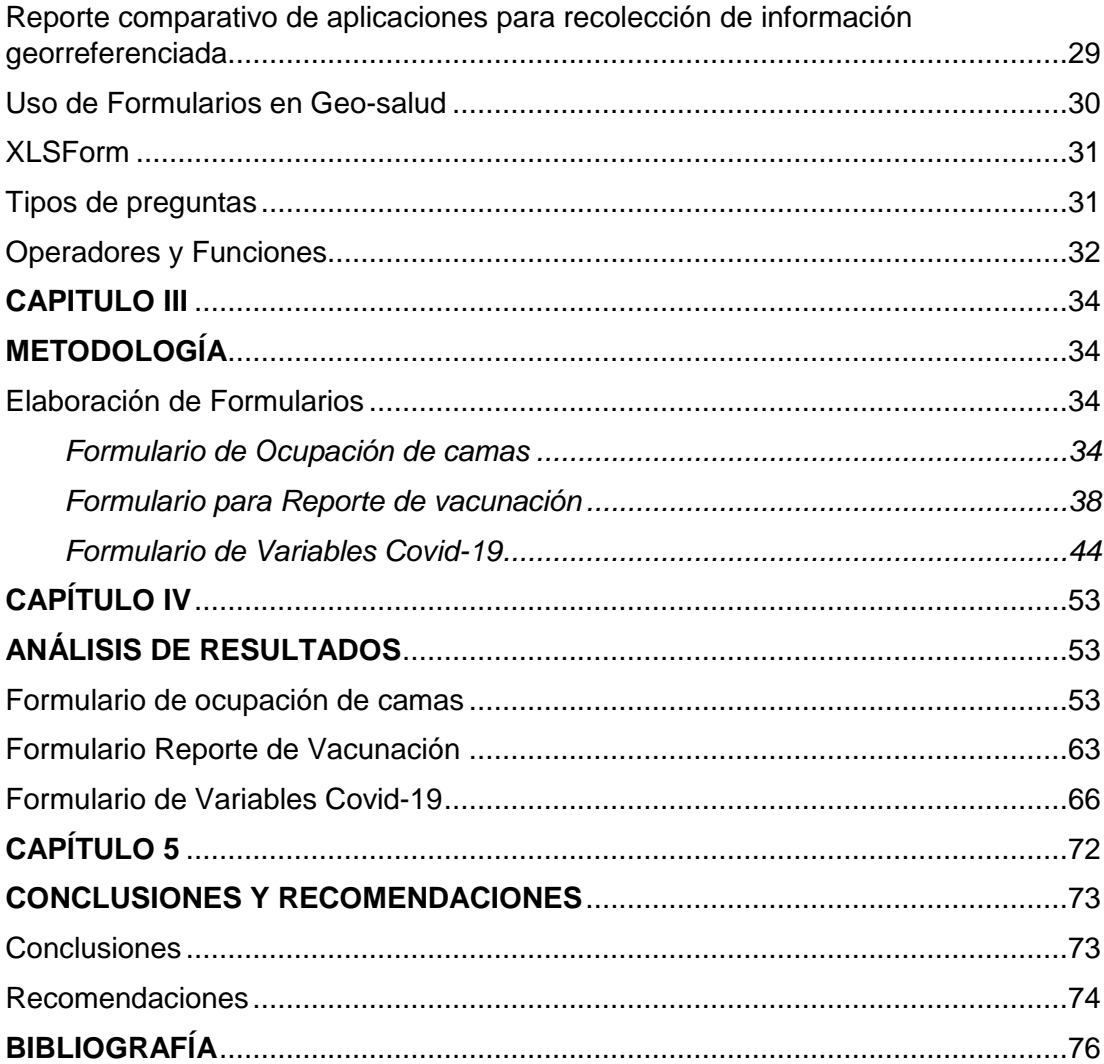

# **INDICE DE TABLAS**

<span id="page-9-0"></span>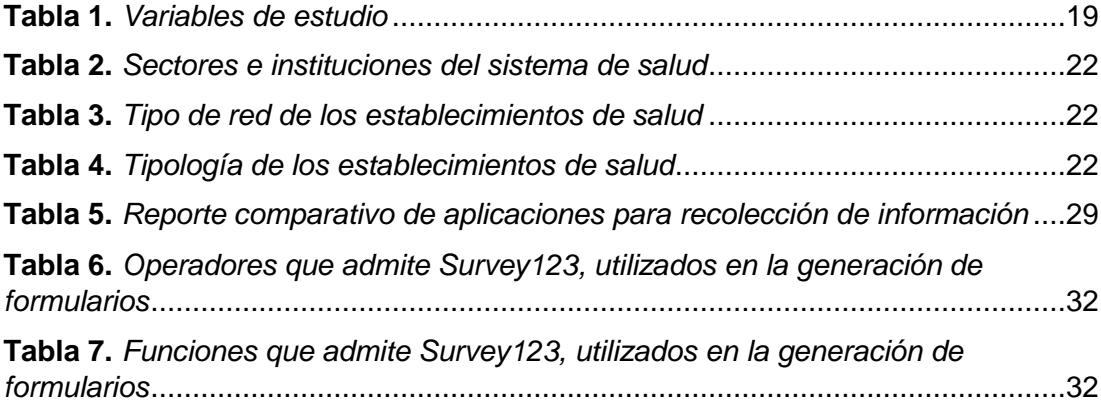

# **INDICE DE FIGURAS**

<span id="page-10-0"></span>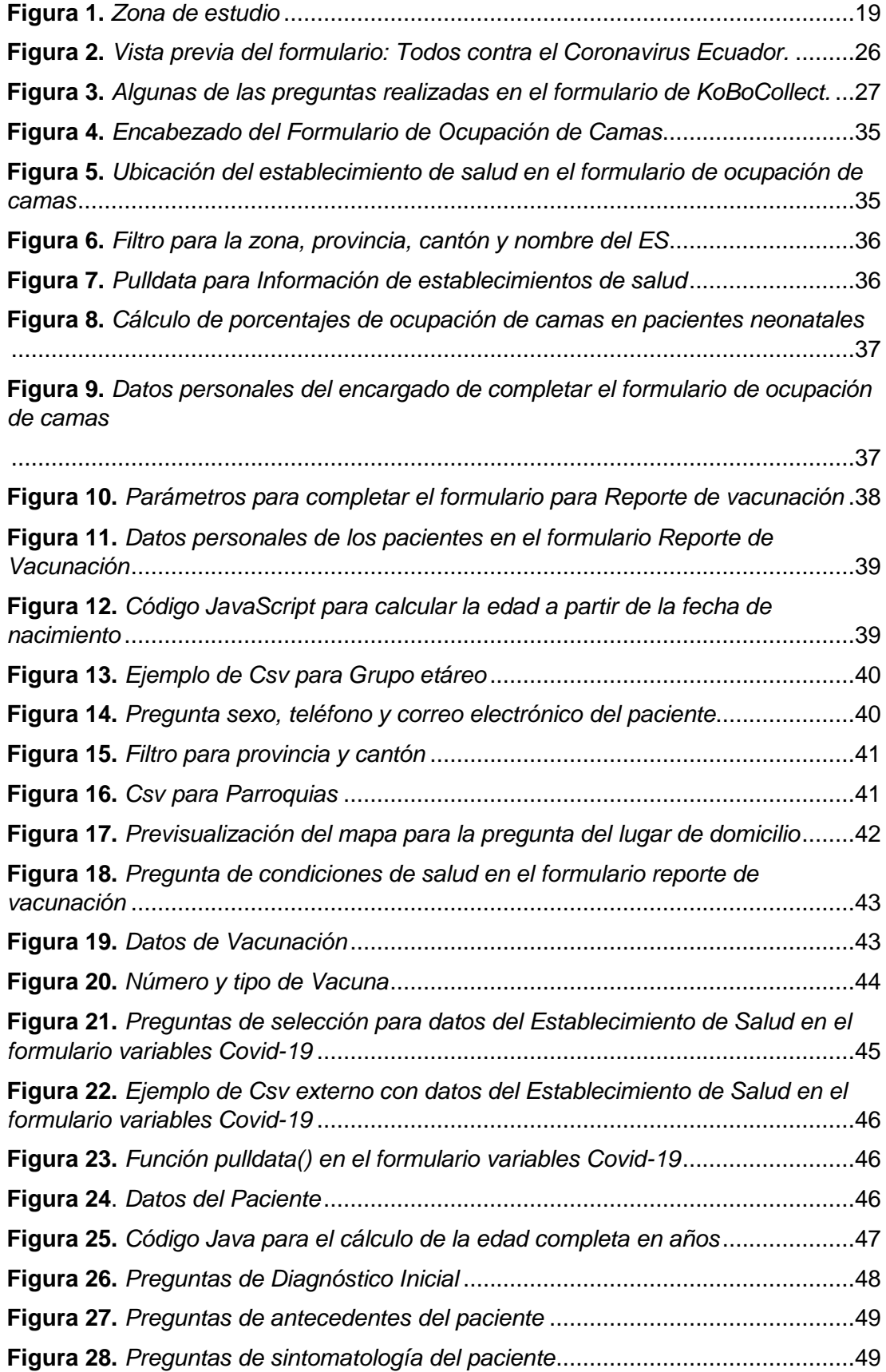

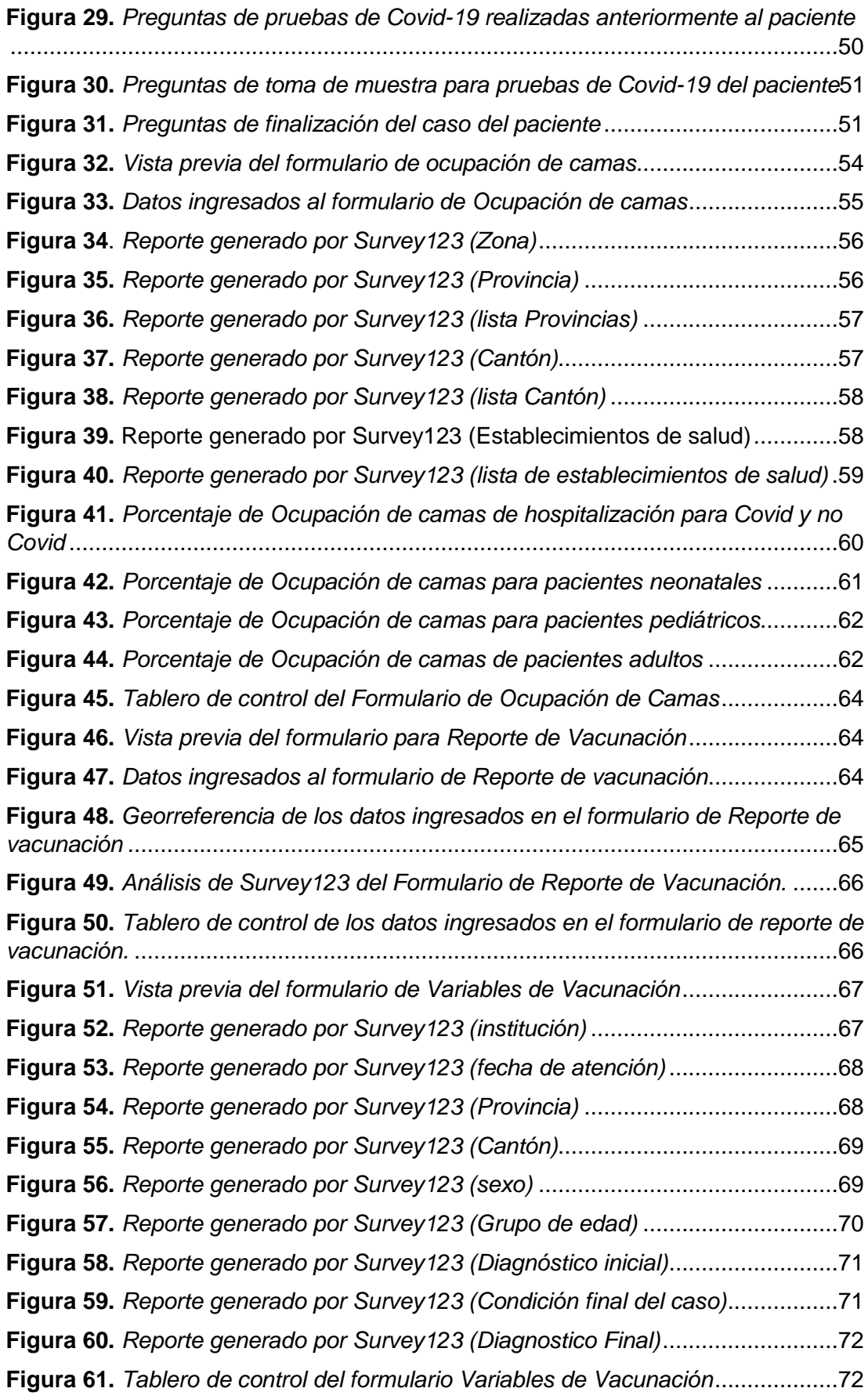

#### **RESUMEN**

<span id="page-12-0"></span>El uso de aplicaciones para la generación de geoformularios y el aporte de estos en el contexto de la pandemia provocada por el virus SARS-Cov2 en el Ecuador, generan información para determinar el avance de la enfermedad en el país y el control por parte de las instituciones encargadas. Esta estrecha relación que existe entre los Sistemas de Información Geográfica y salud se la conoce como Geosalud. La aplicación Survey123 de ArcGIS es una herramienta que permite recolectar datos de manera eficaz y rápida para un análisis posterior. Se generaron tres formularios los cuales permitieron identificar el estado de disponibilidad de espacio en algunos hospitales, el número de contagios (los mismos que pueden ser analizados por provincia, cantón, parroquia, fecha, entre otros), y la recolección de datos a una muestra de la población vacunada. Para esto, se utilizó la plantilla de XLSForms la misma que permite generar diferentes tipos de preguntas como texto, numero, georreferencia, cálculos, entre otros. Con ayuda del Ministerio de Salud Pública se logró compilar datos para realizar las pruebas necesarias y verificar la aplicabilidad de los formularios realizados. Survey123 genera las tablas y gráficos de resumen con los datos ingresados y en el caso del formulario de vacunación se generó un tablero de control con los resultados obtenidos.

#### **PALABRAS CLAVE:**

- **GEOFORMULARIOS**
- **GEOSALUD**
- **SURVEY123**
- **XLSFORMS**

#### **ABSTRACT**

<span id="page-13-0"></span>The use of applications for the generation of geoforms and their contribution in the context of the pandemic caused by the SARS-Cov2 virus in Ecuador, generate information to determine the progress of the disease in the country and the control by the institutions in charge. This close relationship between Geographic Information Systems and health is known as Geohealth. The Survey123 application of ArcGIS is a tool that allows collecting data efficiently and quickly for later analysis. Three forms were generated to identify the availability of space in some hospitals, the number of infections (which can be analyzed by province, canton, parish, date, among others), and the collection of data from a sample of the vaccinated population. For this, the XLSForms template was used, which allows the generation of different types of questions such as text, number, georeference, calculations, among others. With the help of the Ministry of Public Health, we were able to compile data to perform the necessary tests and verify the applicability of the forms. Survey123 generates summary tables and graphs with the data entered and, in the case of the vaccination form; a control panel was generated with the results obtained.

#### **KEYWORDS:**

- **GEOFORMS**
- **GEOHEALTH**
- **SURVEY123**
- **XLSFORMS**

## **CAPÍTULO I**

### **ASPECTOS GENERALES**

#### <span id="page-14-2"></span><span id="page-14-1"></span><span id="page-14-0"></span>**Antecedentes**

En China, en la ciudad de Wuhan en el mes de diciembre de 2019 se presentaron varios casos de personas que ingresaban a centros médicos con infecciones respiratorias graves provocadas por un virus llamado Covid-19. (Trilla. A, 2020). Debido a esto, China tuvo que cerrar la mayoría de sus ciudades y aislar a sus habitantes. Sin embargo, el virus llego a varios países, uno de ellos Italia, el cual respondió con medidas rigurosas aplicadas a toda la población. Alrededor del mundo los mandatarios de varios países, impusieron cuarentenas obligatorias y prohibiciones de viaje, (Cuero. C, 2020). El primer caso que llego a Ecuador fue por una persona de sexo femenino de 71 años de edad que llego de un viaje de España el 14 de febrero de 2020, quien presento síntomas desde el 29 de febrero del. A partir de este mes los casos han incrementado en todo el territorio nacional. (Haro. A. S, 2020).

Según el Ministerio de Salud, hasta el 29 de noviembre del 2021 se confirman 526870 casos positivos, siendo las provincias más golpeadas Pichincha y Guayas con 196133 y 72799 casos respectivamente. (Servicio Nacional de Gestión de Riesgos y Emergencias, 2021).

El limitado conocimiento del virus, recursos insuficientes para el manejo de la pandemia, un sistema de salud sobrecargado, suministro inadecuado de insumos hospitalarios, medicamentos y equipos de protección personal fueron algunos de los factores que influyeron en la tasa de mortalidad ocurrida en la provincia de Guayas, una de las provincias más afectadas al inicio de la pandemia en el país. (Coello et al., 2020).

La reducción de las ventas fue una de las afecciones debido a las medidas adoptadas por el gobierno del Ecuador para intentar frenar el aumento de contagios. (Ortega-Vivanco, 2020).

Las acciones de preparación del proceso de vacunación se realizaron durante el 2020. El plan tiene cuatro fases, la vacunación se inició el jueves 21 de enero de 2021 en las ciudades de Quito y Guayaquil para posteriormente ser distribuidas a nivel nacional y se estima que se completará en los primeros meses del año 2022. (Gobierno del Ecuador, 2020).

#### <span id="page-15-0"></span>**Planteamiento del Problema**

El Ministerio de Salud Pública a preparado diferentes instrumentos para la obtención de datos sobre características de la población (ubicación, edad, sexo) y los establecimientos de salud (nombre, ubicación), entre otra información necesaria para el monitoreo del virus Covid-19 en el país. (Bravo et al., 2021).

La aplicación de Sistemas de Información Geográfica y el uso de tecnologías de recopilación de datos ayudan a mejorar la toma de decisiones con respecto al tema de la Salud. La aplicación de formularios web para la recopilación de información se realiza de manera rápida, lo que no significa que los datos proporcionados por los usuarios sea la correcta. El uso de esta herramienta conlleva cierto grado de ineficacia debido a que, el mal desarrollo de la misma, puede generar confusiones al momento en que los usuarios completen el formulario. La actualización de los datos con el uso de herramientas de georreferenciación proporciona información oportuna para conocer el avance del virus en el país, caso contrario la toma de decisiones seria tardía y podría afectar en la atención de salud a la población.

#### <span id="page-16-0"></span>**Justificación e Importancia**

El uso de formularios web para la recopilación de información relevante a la pandemia (sea el número de contagios, sintomatología de los pacientes, uso de establecimientos de salud, entre otros), facilita la comprensión del avance del virus en el país.

Toda la información adquirida mediante esta tecnología, respeta la Ley Orgánica de Protección de Datos Personales (Ley 0, 2021), en su Artículo 8, que dice "Se podrán tatar y comunicar datos personales cuando se cuente con la manifestación de la voluntad del titular" y en su Artículo 10 literal i los datos personales serán conservados durante un tiempo no mayor al necesario para cumplir con la finalidad de su tratamiento…La conservación ampliada de tratamiento de datos personales únicamente se realizara… con fines de investigación científica histórica o estadística…"

Al momento de recopilar esta información, se genera una base de datos con la cual se puede tomar decisiones, sea en la aplicación de formularios o se podría reducir tiempo y el uso de recursos del estado, como por ejemplo personal administrativo para la depuración de información, o logística en el caso de conocer la ubicación georreferenciada de los lugares donde se necesita más personal médico. Así también se lograría tener un mejor control del avance del virus en todo el país, y que esta información sea actualizada con cortes semanales y la unidad mínima de estudio sea de nivel parroquial.

La distribución de vacunas seria uno de los temas primordiales a tratarse, debido a que, con la información recopilada se puede conocer los lugares donde no se tiene acceso a la misma, y que este proceso se lleve de forma que todas las personas dentro del área de estudio tengan acceso.

La recolección de información se la realiza mediante navegadores web, con acceso gratuito.

### <span id="page-17-0"></span>**Objetivo**

## <span id="page-17-1"></span>*Objetivo General*

Generar formularios de levantamiento de información georreferenciada relativa al contagio por SARS-CoV-2 de la población del Ecuador.

## <span id="page-17-2"></span>*Objetivos Específicos*

- Identificar diferentes tipos de aplicaciones para la recolección de información georreferenciada y sus características.
- Revisar formularios de levantamiento de información realizados por diferentes entidades nacionales o internacionales en relación al COVID – 19.
- Diseñar formularios con normativa en la aplicación Survey123 para la obtención de información referente al COVID – 19.
- Analizar los resultados obtenidos de formularios aplicados por el MSP.

### <span id="page-17-3"></span>**Metas**

- Reporte comparativo de aplicaciones utilizadas para el levantamiento de información georreferenciada.
- Cuadro resumen de operadores y funciones utilizados por diferentes generadores de formularios.
- Formularios Generados en Survey123 con características adecuadas para el levantamiento de información.
- Informe de resultados obtenidos con aplicación de los diferentes formularios.

# <span id="page-17-4"></span>**Área de estudio**

El área de estudio es la Republica del Ecuador, delimitado al norte con Colombia, sur y este Perú y Oeste con el Océano Pacífico. Está dividido en 24

provincias incluidas la región Insular, y dividida en 9 Zonas de Planificación. (Figura 1).

El Ecuador tiene una superficie de 256.370 kilómetros cuadrados y 17,5 millones de habitantes según proyección poblacional del Instituto de estadísticas y censos INEC.

<span id="page-18-2"></span>**Figura 1.**

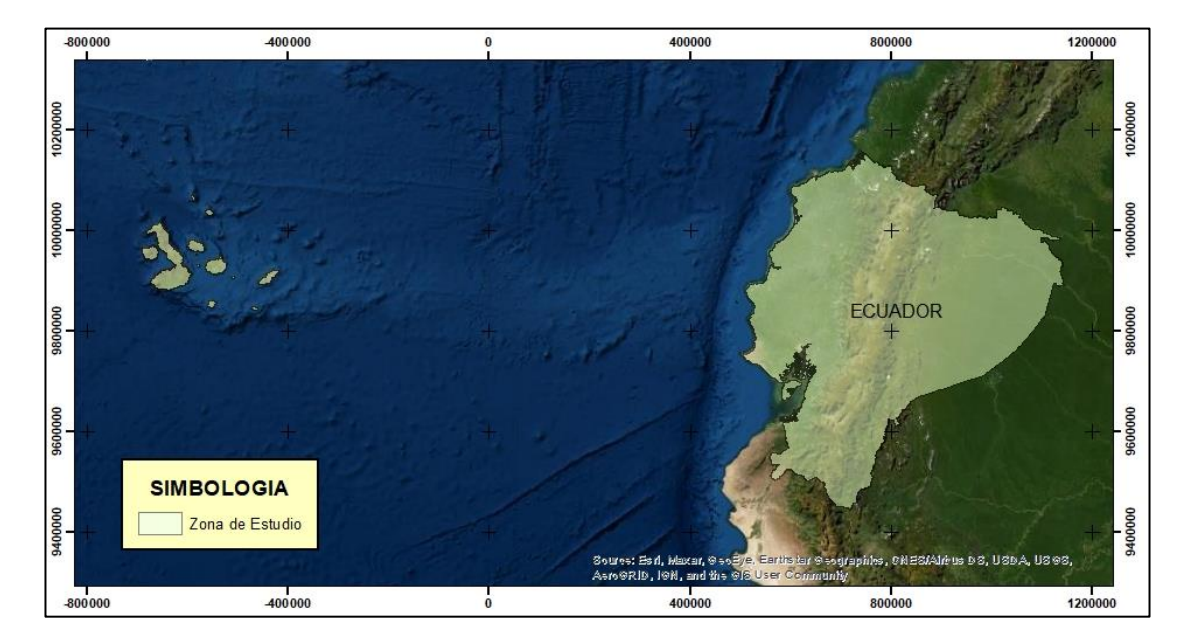

*Zona de estudio*

## <span id="page-18-0"></span>**Variables de estudio**

Las variables a estudiar son las siguientes (Tabla 1):

# <span id="page-18-1"></span>**Tabla 1.**

*Variables de estudio*

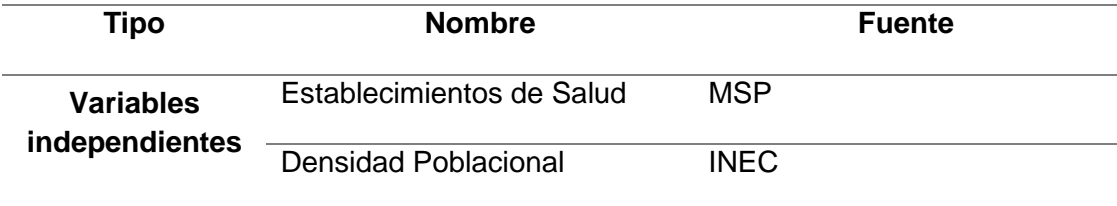

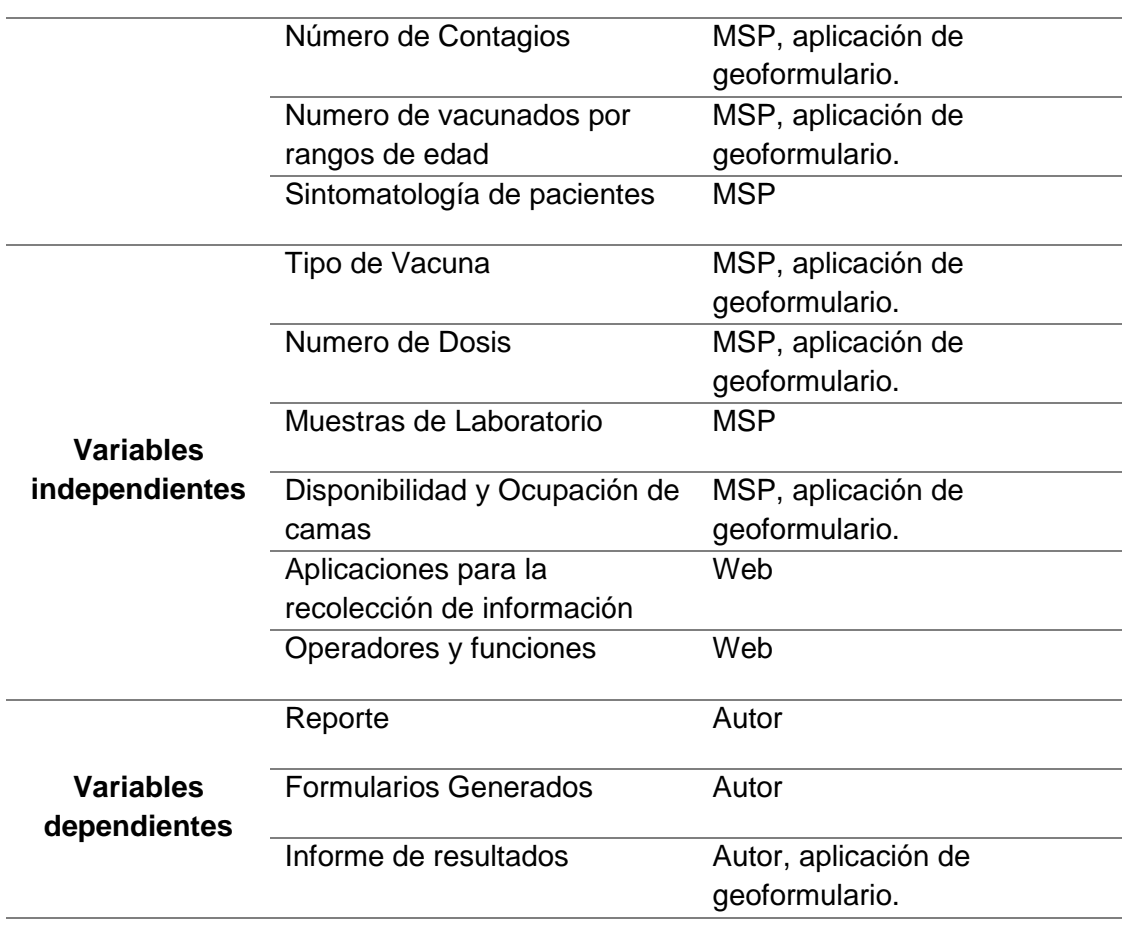

## **CAPÍTULO II**

# **MARCO TEÓRICO**

#### <span id="page-20-2"></span><span id="page-20-1"></span><span id="page-20-0"></span>**Origen del COVID-19**

El virus SARS-CoV-2, fue identificado por primera vez el último mes de 2019 en Wuhan, China (Cuero, 2020). Los contagios a nivel mundial y las muertes causadas por el virus, hicieron que la Organización Mundial de la Salud (OMS) declarará la pandemia el 12 de marzo de 2020, esto ha causado pérdidas de vidas, estancamiento económico debido a las medidas de confinamiento en diferentes países y esto incide en el aumento en la pobreza. (Ciotti et al., 2020).

Los pacientes con Covid-19 generalmente experimentan una enfermedad de tipo viral con síntomas similares a los de la gripe, tos, fiebre o gastroenteritis (p. ej., náuseas, vómitos, diarrea). También puede producirse pérdida del gusto y del olfato, y la pérdida olfativa se informa típicamente en las primeras etapas de la enfermedad. (Llover et al., 2021).

### <span id="page-20-3"></span>**Sistema de Salud en el Ecuador**

El sistema de salud consta de dos tipos de sectores los cuales incluyen diferentes instituciones (Tabla 2), la cuales perteneces a diferentes redes (Tabla 3) y tienen topologías distintas (Tabla 4).

## <span id="page-21-0"></span>**Tabla 2.**

## *Sectores e instituciones del sistema de salud.*

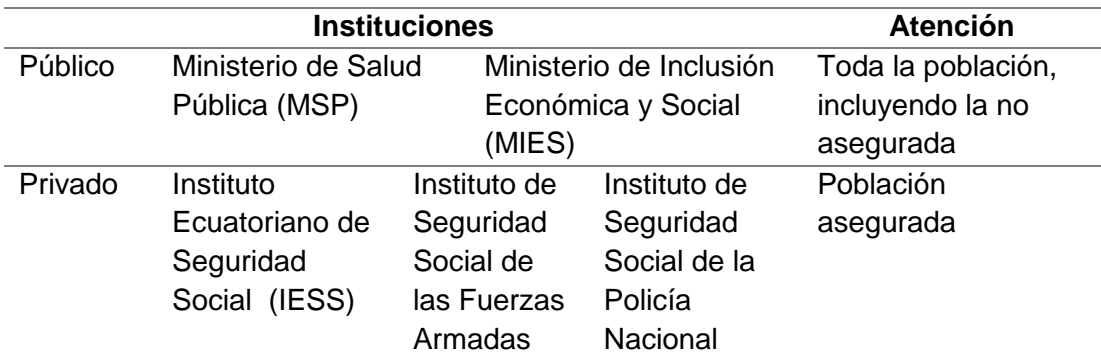

*Fuente: (Lucio et. Al., 2021)*

# <span id="page-21-1"></span>**Tabla 3.**

*Tipo de red de los establecimientos de salud*

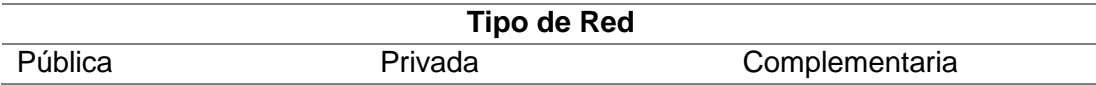

*Nota: Tomado y Modificado de (Ministerio de Salud Pública, 2015)*

# <span id="page-21-2"></span>**Tabla 4.**

*Tipología de los establecimientos de salud*

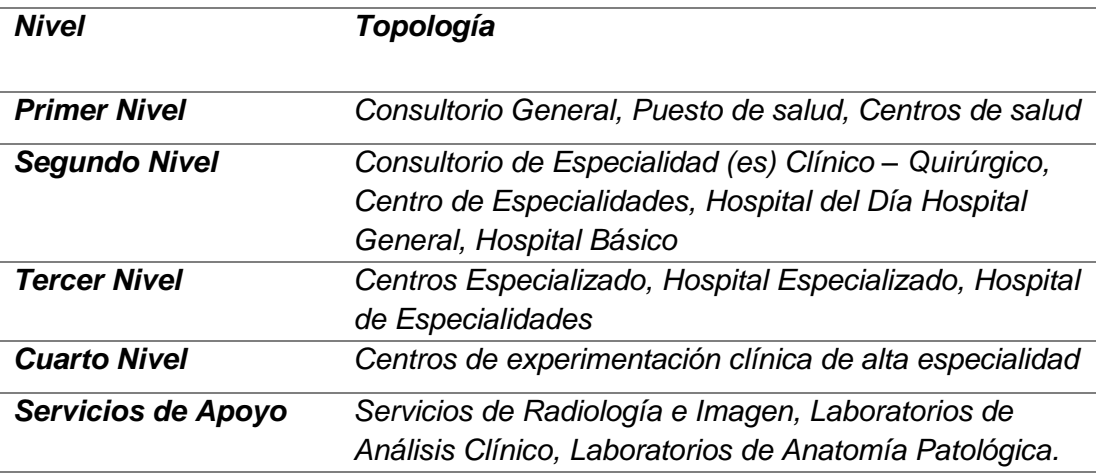

*Laboratorios Fisiológico-Dinámico, Servicios de Sangre, Bancos de Tejidos y/o Células, Centros de Diagnóstico Integral, Centros de Rehabilitación Integral.*

*Nota: Tomado y Modificado de (Ministerio de Salud Pública, 2015)*

## <span id="page-22-0"></span>**Plan de Vacunación en el Ecuador**

La elaboración del Plan de Vacunación para prevenir la Covid-19 en el Ecuador es un mandato de la Presidencia de Ecuador y del Ministerio de Salud Pública. Con efectos de desarrollar lineamientos para introducir las vacunas para el Covid-19 en la población la cual será universal y gratuita, con un incremento paulatino del número de vacunas que permitirá ir aumentando el número de personas a vacunar. (Rivas et al., 2021)

#### <span id="page-22-1"></span>**Geo-salud**

Los SIG son utilizados para modelar cualquier tipo de información georreferenciada que se encuentre en la superficie terrestre para aumentar y garantizar la eficacia de los resultados en la toma de decisiones. (Burstein, 2002).

La relación entre la población y la salud dan lugar a que los sistemas de información geográfica (SIG) se integren en el sector, haciendo posible explorar la distribución espacial de los eventos y sirviendo a la toma de decisiones y la implementación de políticas en salud pública. (Ascuntar-Tello, J., & Jaimes, F., 2016).

En la actualidad en el contexto se hace necesario incorporar el componente salud con los SIG, por ello se incluyen diferentes indicadores para establecer relaciones geográficas entre el Sistema de Salud y estos a través de la representación de su comportamiento. (Pérez et.al., 2004).

## <span id="page-23-0"></span>**Recolección de Datos**

La recolección de datos es la recopilación de información a través de diferentes técnicas. Estos resultados facilitan la toma de decisiones y cálculos estadísticos, estos pueden ser de forma presencial o no presencial. (Lizarazo, E. M.,2010). En la actualidad existen herramientas con las cuales se puede hacer las entrevistas vía web o aplicaciones móviles, las cuales nos permiten mejorar la captura de datos.

## <span id="page-23-1"></span>**Entornos virtuales de Recolección de Datos**

En la actualidad los espacios virtuales han cambiado la manera convencional de recolección y análisis de datos. La tecnología hace que incremente el potencial de algunos métodos de recolección de información como la encuesta, entrevista, observación, entre otros. (Orellana et.al., 2006).

Con el surgimiento de la pandemia, a fin de mitigar contagios en instituciones publica y privadas, se trasladaron todas las actividades a plataformas virtuales. Por tanto, todos los estudios que utilizaban diferentes metodologías de recolección de datos se adaptaron a paneles y encuestas en línea. (Castillo, 2020)

#### <span id="page-23-2"></span>**Tipos de Recolección de Datos**

El método de recolección de información debe ser elegido dependiendo de las preguntas a realizarse y la información que se desee obtener. (Peersman. 2014). Las fuentes de información son los medios de los cuales proviene los datos que satisface las necesidades al problema presentado y la cual se usa para un análisis y toma de decisiones posteriores. (Torres et al., 2019).

Según Castillo, 2020, existen tres métodos de recolección de información en modalidad virtual que son:

#### <span id="page-24-0"></span>*Entrevista*

Es una conversación donde el entrevistador que busca información mediante preguntas sobre acontecimientos vividos por el entrevistado. (Sanchez, 2014). En la actualidad debido a las restricciones que genera la pandemia del Covid 19 existen diferentes aplicaciones que han aportado a la comunicación directa vía audio y video como son Google Meet, Zoom, Teems, entre otros.

#### <span id="page-24-1"></span>*Cuestionario*

El objetivo de este es realizar una comparación de la información recolectada de manera cuantitativa y universal. (Arribas, 2004)

#### <span id="page-24-2"></span>*Encuesta*

Este tipo de recolección de información puede realizarse vía web donde los usuarios podrán completar la información solicitada de manera fácil y rápida sin necesidad de tener alto conocimiento de herramientas tecnológicas las encuestas. (Alarco et al., 2012)

### <span id="page-24-3"></span>**Aplicaciones para recolección de información**

Para la recolección de información existen diferentes tipos de aplicaciones que permiten el desarrollo de formularios web que facilitan la toma de datos. A continuación, se van a citar algunos de ellos:

#### <span id="page-24-4"></span>*Survey123*

Desarrollado por ESRI (Environmental Systems Research Institute), que es una empresa estadounidense creada en 1969 que inicialmente se dedicó a consultoría e territorio, en la actualidad es la empresa líder mundial en el desarrollo

y comercialización de software en SIG. (Sistemas de Información Geográfica S.A.,

sf)

ArcGIS Survey123 se utiliza para generar formularios inteligentes en varios idiomas, acepta diferentes tipos de preguntas como numéricos, texto, georreferencia, entre otras, además permite capturar datos a través de la web o dispositivos móviles, incluso sin conexión a internet. Para el análisis de resultados, posterior a la toma de datos se realiza rápidamente ya que proporciona dentro de su aplicación gráficos, tablas y el mapa de georreferencia. (ESRI, 2021)

Un ejemplo del uso de Survey123 en el Ecuador es el aplicado por la empresa Geoint Cia. Ltda., que se utiliza para conocer la distribucion de la enfermedad en el pais (Figura 2).

## <span id="page-25-0"></span>**Figura 2.**

*Vista previa del formulario: Todos contra el Coronavirus Ecuador*

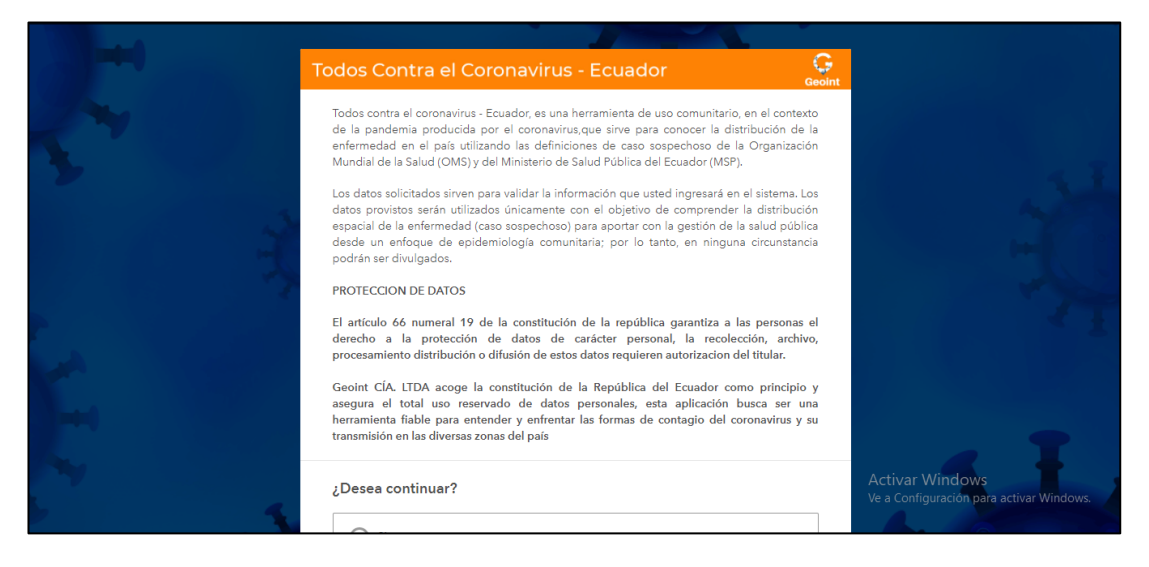

Fuente: (Geoint Cia. Ltda., 2020)

#### <span id="page-26-0"></span>*KoBoToolbox*

La iniciativa Humanitaria de Harvard es un centro académico y de investigación en crisis humanitaria de la Universidad de Harvard cuyo objetivo es promover la comprensión de la crisis humanitaria, y desarrollar enfoques basados en evidencia para la asistencia humanitaria. (Iniciativa Humanitaria de Harvard, 2021). La investigación de HHI sobre tecnología e innovación examina el impacto de las tecnologías en el campo humanitario, centrándose en consideraciones tanto éticas como técnicas. (Iniciativa Humanitaria de Harvard, 2021).

Es una herramienta para la recolección de datos que facilita la aplicación de cuestionarios. Es de software libre y código abierto, lo que la convierte en una aplicación transparente y confiable. (García & Paul, 2021)

El sistema de KoboToolbox, permite realizar formularios de encuestas que a su vez facilitan registrar el geoposicionamiento y otros elementos, como fotografías, líneas y puntos, entre otros. (Diez & Saavedra, 2021).

Consta de varios programas: KoBoForm para el diseño de formularios, KoBoCollect para aplicación, KoBoSync para transferencia de encuestas para el procesamiento. (González, 2013).

Un ejemplo de la aplicación de esta herramienta es el presentado por (Ortega, 2021), el cual busca monitorear el impacto social y económico que ha causado el virus en las zonas más vulnerables del cantón Guayaquil en cuanto a la ayuda que brindo la Alcaldía de la misma ciudad y la oportuna entrega de kits alimenticios. Las preguntas que fueron aplicadas en el formulario se presentan en el (Figura 3).

## <span id="page-26-1"></span>**Figura 3.**

*Algunas de las preguntas realizadas en el formulario de KoBoCollect.*

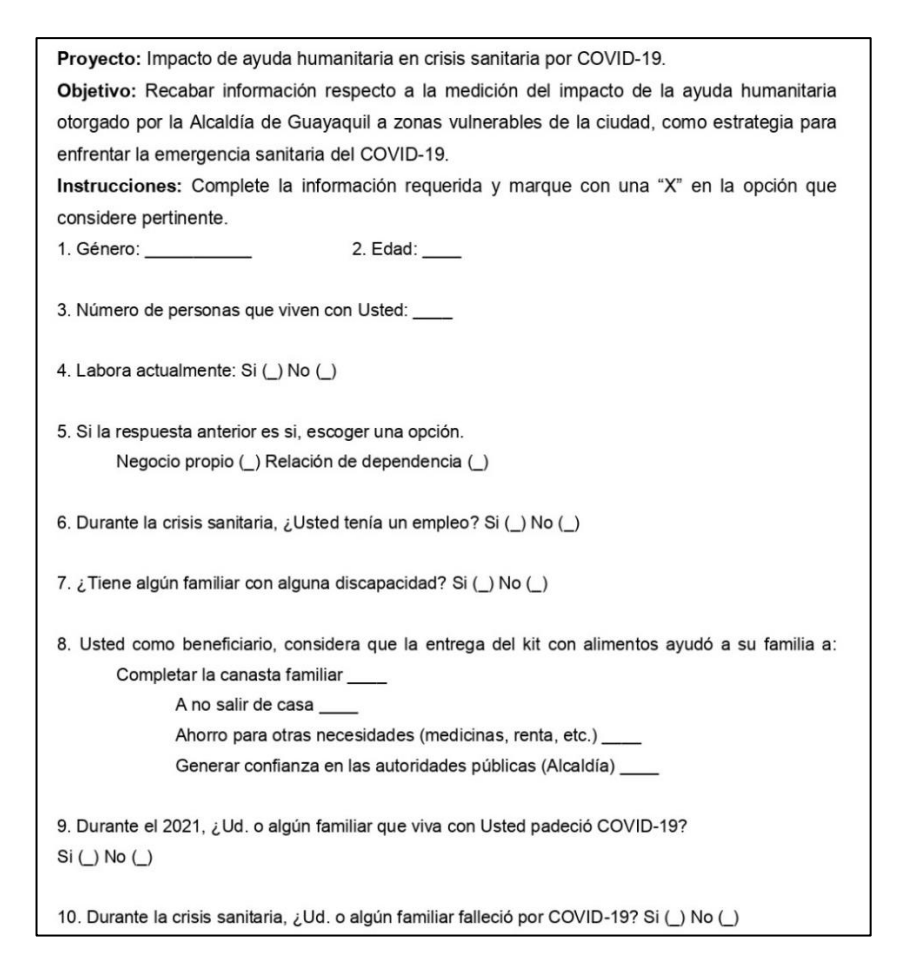

Fuente: (Ortega, 2021)

<span id="page-27-0"></span>*CSPro*

El Buro de Censos de los Estados Unidos. (Census and Survey Processing System), desarrolló el programa CSPRO, el cual es el principal proveedor de datos de calidad sobre población y economía en Estados Unidos. (United States Census Bureau, 2021)

CSPro es desarrollado y respaldado por la Oficina del Censo de EE. UU. E ICF Macro, la organización que implementa las Encuestas Demográficas y de Salud (DHS). (United States Census Bureau, 2021).

Las encuestas realizadas por este programa están orientado a censos donde facilita la creación de captura de pantalla y verificación de digitación, aplicaciones de validación, detección de errores, tabulaciones rápidas para el

análisis y la circulación de los datos. (Centros para el Control y la Prevención de enfermedades, 2021)

Los tipos más comunes de encuestas en las que se utiliza CSPro son los censos (población y vivienda; agricultura; y económico), Encuestas demográficas y de población activa, Encuestas de ingresos y egresos de los hogares, entre otros. (Abelsæth, 2016).

Una de las aplicaciones en el Ecuador es la utilizada por el INEC y el Ministerio de Salud Pública en la Encuesta Nacional de Salud y Nutrición.

# <span id="page-28-0"></span>**Reporte comparativo de aplicaciones para recolección de información georreferenciada**

Las aplicaciones para la generación de formularios web tienen varias características en común que facilitan la recolección de información. Estas son comparadas para determinar cuál es la herramienta que permita obtener datos de manera fácil y segura para posteriormente realizar un análisis.

## <span id="page-28-1"></span>**Tabla 5.**

*Reporte comparativo de aplicaciones para recolección de información.*

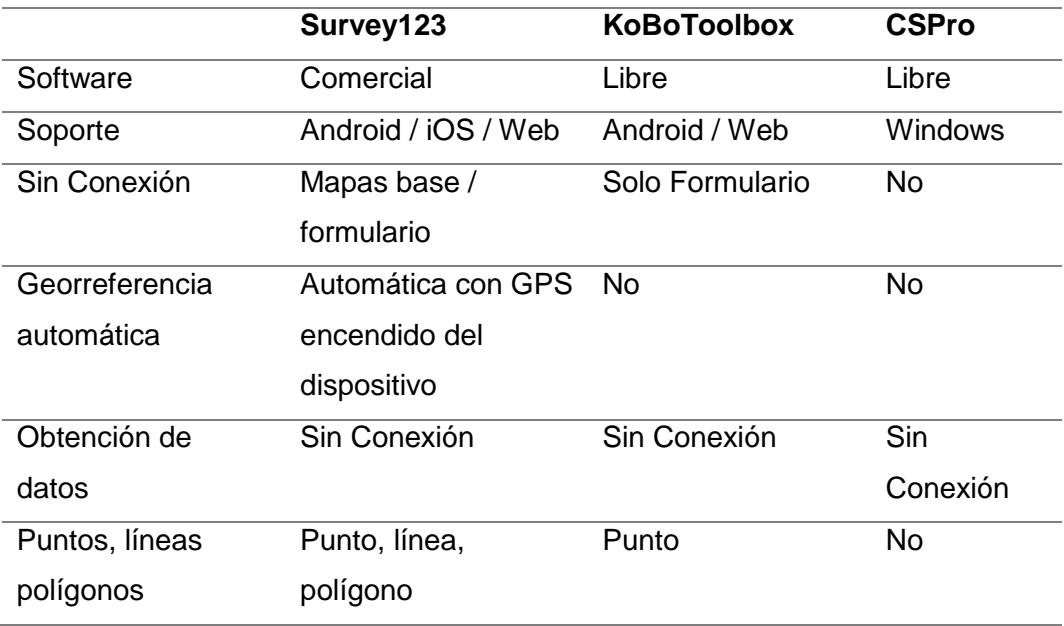

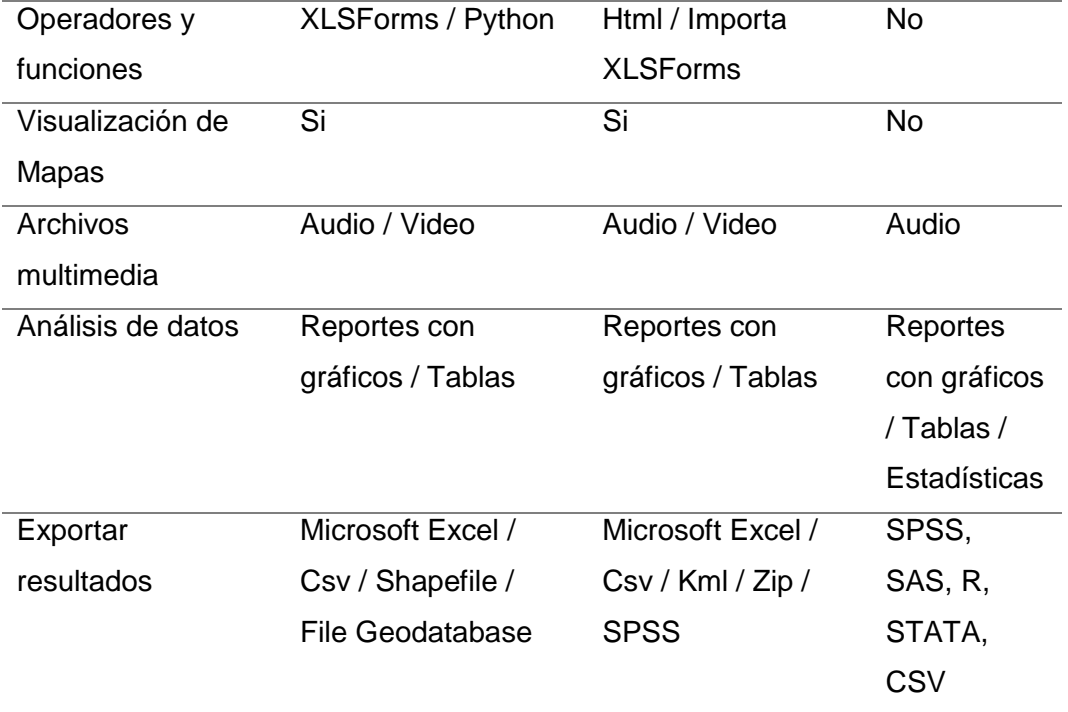

## <span id="page-29-0"></span>**Uso de Formularios en Geo-salud**

Uno de los ejemplos del uso del aplicativo Survey123 es el explicado por (Capdevila, 2020), en la cual indica que se puede dar seguimiento a los pacientes que son derivados a sus domicilios según la sintomatología lo permita, esto para evitar una sobrepoblación en los establecimientos de salud. La empresa Ciampagna SA en Argentina busca unificar información, esto mediante la toma de datos en un formulario Survey123 (similar a una ficha medica), primero, cuando el paciente llega al centro de salud, se toman los datos de contacto del paciente, la ubicación del lugar de domicilio y su sintomatología con lo cual el profesional decide la derivación al domicilio. Si es el caso se le enviará al paciente un link de un nuevo formulario el cual debe ser completado por el paciente una vez al día para constatar su estado de salud.

## <span id="page-30-0"></span>**XLSForm**

XLSForm es una plantilla de formulario creado en un formato legible utilizando la herramienta Excel. Este proporciona un estándar práctico para compartir y colaborar en la creación de formularios. Es una herramienta fácil de utilizar, pero permiten la creación de formularios complejos por parte de alguien familiarizado con operadores y funciones. (XLSForm.org. s.f.)

#### <span id="page-30-1"></span>**Tipos de preguntas**

El uso de XLSForm permite formular varios tipos de preguntas, las cuales se utilizan en las diferentes herramientas de recolección de datos como Survey123 (XLSForm.org. s.f.) o para importar en KoBoToolbox (KoBoToolbox, 2021):

- Texto (respuesta de texto libre).
- Numérico entero y decimal.
- Fecha, Hora y ambas.
- Lista de opción (selección única y múltiple).
- Clasificación.
- Rango numérico.
- Nota (no permite entrada).
- Recoge puntos, líneas y polígonos.
- Cargar Imagen.
- Grabar o cargar audio.
- Cargar archivos.
- Leer código de Barras.
- Agrupar preguntas.
- Serie de preguntas repetidas.
- Calculo de valores en el formulario.
- Correo electrónico.
- Fecha y hora de la encuesta (campo oculto).
- Campos Ocultos (hidden).

## <span id="page-31-0"></span>**Operadores y Funciones**

La herramienta Survey123 permite el uso de diferentes operadores y funciones, los cuales se van a aplicar en los formularios.

## <span id="page-31-1"></span>**Tabla 6.**

*Operadores que admite Survey123, utilizados en la generación de formularios*

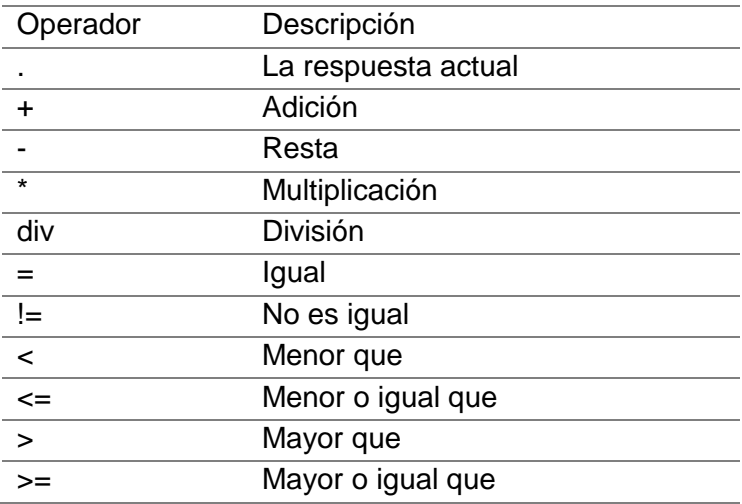

Nota: Tomado de (ESRI, 2021)

## <span id="page-31-2"></span>**Tabla 7.**

*Funciones que admite Survey123, utilizados en la generación de formularios*

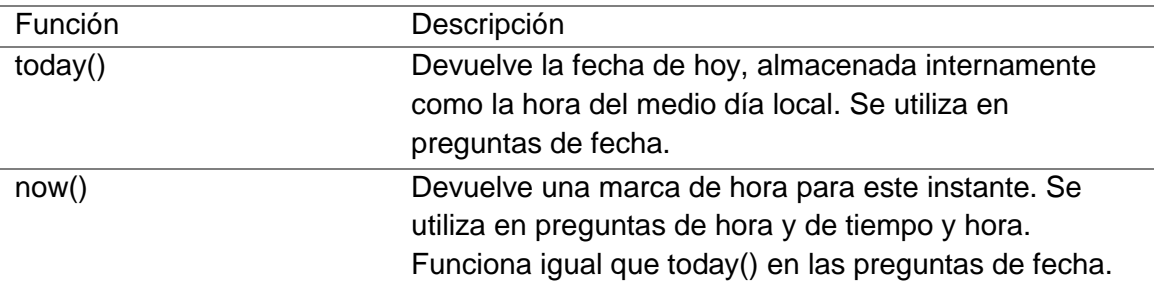

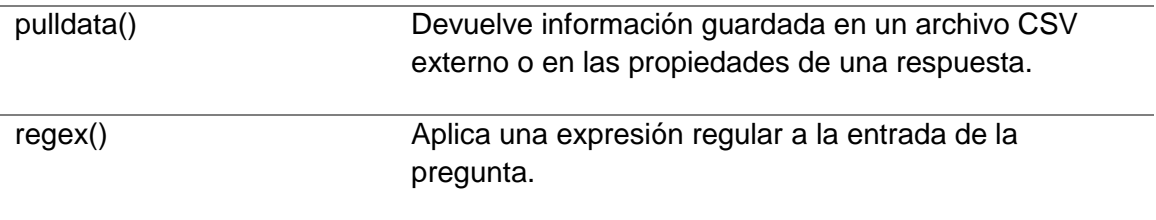

Nota: Tomado de (ESRI, 2021)

### **CAPITULO III**

# **METODOLOGÍA**

#### <span id="page-33-2"></span><span id="page-33-1"></span><span id="page-33-0"></span>**Elaboración de Formularios**

El desarrollo de formularios georreferenciados se realizó partiendo de información proporcionada del Ministerio de Salud Pública entre ellos están: bases de datos con Establecimientos de Salud y Variables Covid-19, Formularios aplicados, entre otros.

La elaboración de formularios georreferenciados se realizó con la herramienta Survey123 Connect en la plantilla de XLSForms utilizando diferentes operadores y funciones. Cada formulario tomará diferentes tipos de datos. Al finalizar de formular las preguntas se podrá visualizar una vista previa del formulario antes de la publicación, esto permite que se pueda realizar correcciones. Los formularios Generados son los siguientes:

#### <span id="page-33-3"></span>*Formulario de Ocupación de camas*

Este formulario tiene como objetivo buscar el porcentaje de ocupación de camas para todos los usuarios desde pacientes neonatales hasta pacientes adultos, con esta información se analiza la disponibilidad de camas que existen en cada establecimiento de salud. El formulario fue realizado en base a uno ya realizado por el MSP.

Dentro del tipo de preguntas realizadas tenemos:

Un logotipo del Ministerio de Salud Pública y la Universidad de las Fuerzas Armadas ESPE. El título de la encuesta la cual utiliza el formato html <b></b> para aplicar negrita y <center></center> para centrar. La Fecha y Hora de realización de la encuesta con el formato mm/dd/aa. (Figura 4)

## <span id="page-34-0"></span>**Figura 4.**

## *Encabezado del Formulario de Ocupación de Camas*

| type             | name  | label                                                    | hint | media::image       |
|------------------|-------|----------------------------------------------------------|------|--------------------|
| Inote            | imag  |                                                          |      | sello msp espe.jpg |
| 3 Inote          | nota1 | <center><b>FORMULARIO DE OCUPACION DE CAMAS</b></center> |      |                    |
| <b>IdateTime</b> | Fecha | Fecha y Hora:                                            |      |                    |

*Nota: realizado en XLSForm*

Los datos del establecimiento de salud como la ubicación (zona, provincia, cantón, parroquia y nombre) se muestran en una lista despegable con el tipo de pregunta de selección a la cual se le da un nombre por ejemplo "select\_one Zona" y se aplica un filtro. (Figura 5)

## <span id="page-34-1"></span>**Figura 5.**

*Ubicación del establecimiento de salud en el formulario de ocupación de camas*

|   | А                    | в         |                                         |      |                      |
|---|----------------------|-----------|-----------------------------------------|------|----------------------|
|   | type                 | name      | label                                   | hint | choice filter        |
|   | 5 begin group        | Datos ES  | Datos del establecimiento de Salud      |      |                      |
|   | 6 select one Zona    | Zona      | Seleccione la Zona:                     |      |                      |
|   | select one Provincia | Provincia | Seleccione la Provincia:                |      | S{Zona}=filtro       |
|   | 8 Select one Canton  | Canton    | Seleccione la Cantón:                   |      | \${Provincia}=filtro |
| 9 | select one Esalud    | ESalud    | Seleccione el establecimiento de Salud: |      | S{Canton}=filtro     |

*Nota: realizado en XLSForm*

Para la realización del filtro se utiliza la pestaña CHOICES en la cual se coloca el nombre de la lista que se utilizó en la pregunta de selección, se le da un nombre, y se crea una columna a la cual se denomina filtro. (Figura 6)

## <span id="page-35-0"></span>**Figura 6.**

*Filtro para la zona, provincia, cantón y nombre del ES.*

| list name | name              | label                                       | filtro        |  |
|-----------|-------------------|---------------------------------------------|---------------|--|
| Zona      | ZONA <sub>1</sub> | Zona 1                                      |               |  |
| Provincia | <b>CARCHI</b>     | <b>CARCHI</b>                               | ZONA1         |  |
| Canton    | <b>BOLIVAR</b>    | <b>BOLIVAR</b>                              | <b>CARCHI</b> |  |
| Esalud    |                   | HOSPITAL BASICO DHOSPITAL BASICO DE BOLIVAR |               |  |

*Nota: realizado en XLSForm*

Existen datos como el tipo de institución, el tipo de red, la tipología, (ver apartado 2.3 Sistema de Salud en el Ecuador) y el estado del permiso de funcionamiento que se coloca como un campo oculto. Para que esta información aparezca por defecto en la base de datos recolectada al final de la aplicación de los formularios se utiliza un Cvs externo, con la función pulldata() en la columna calculation se logra extraer toda la información. (Figura 7)

## <span id="page-35-1"></span>**Figura 7.**

*Pulldata para Información de establecimientos de salud*

|  | type         | name                      | label | hint | calculation                                                  | constraint                                                               | constraint message |  |
|--|--------------|---------------------------|-------|------|--------------------------------------------------------------|--------------------------------------------------------------------------|--------------------|--|
|  | 10 calculate | Institucion               |       |      | pulldata('establecimientos', 'Institucion', 'ES', S{ESalud}) |                                                                          |                    |  |
|  | 11 calculate | Tipo de RED               |       |      | pulldata('establecimientos','Tipo de RED','ES',\${ESalud})   |                                                                          |                    |  |
|  | 12 calculate | Tipologia                 |       |      | pulldata('establecimientos','Tipologia','ES',\${ESalud})     |                                                                          |                    |  |
|  | 13 calculate | Permiso de Funcionamiento |       |      |                                                              | pulldata('establecimientos','Permiso de Funcionamiento','ES',\${ESalud}) |                    |  |

*Nota: realizado en XLSForm*

El porcentaje de ocupación de camas se define como un campo oculto, es decir que este se calcule pero que no se muestre en el formulario.

El cálculo de este porcentaje se realiza en la columna calculation utilizando operaciones básicas y en la columna constraint definir una fórmula que nos delimite el ingreso de datos, el mensaje que aparece en el caso de un error se coloca en la columna constraint\_message. (Figura 8)
Este cálculo se realiza para la ocupación de camas de pacientes neonatales, pediátricos y adultos, sean estos ingresados al ES con diagnostico Covid-19 o no.

### **Figura 8.**

*Cálculo de porcentajes de ocupación de camas en pacientes neonatales*

| type       | name                                                                | label                           | hint                                     | calculation | constraint      |
|------------|---------------------------------------------------------------------|---------------------------------|------------------------------------------|-------------|-----------------|
| 25 integer | тсн                                                                 | Total camas de hospitalización: |                                          |             |                 |
| 26 integer | <b>TCOH</b>                                                         |                                 | Total camas ocupadas en hospitalización: |             | S{TCOH}<=S{TCH} |
| 27 decimal | Porcentaje de ocupación de camas de hospitalización:<br><b>POCH</b> |                                 | (\${TCOH}*100)div\${TCH}                 |             |                 |

*Nota: realizado en XLSForm*

A demás, se colocan preguntas de número de disponibilidad de camas como entrada numérica, los datos de la persona encargada de completar el formulario como entrada de texto y también una aceptación de responsabilidad como campo obligatorio.

Uno de los datos personales que se solicitarán en el formulario es el número de cédula, que se delimita por 10 dígitos con la función regex(.,'^[0-9]{10}\$') en la columna constraint, y en el caso de que no se cumplan con las restricciones de esta función, se mostrara un mensaje, el cual se coloca en la columna constraint\_message. (Figura 9)

### **Figura 9.**

*Datos personales del encargado de completar el formulario de ocupación de camas* 

| type               | name         | label                                  | hint                                                      | constraint              | constraint message             |  |
|--------------------|--------------|----------------------------------------|-----------------------------------------------------------|-------------------------|--------------------------------|--|
| 70 begin group     | <b>DATOS</b> | <b>DATOS PERSONALES</b>                |                                                           |                         |                                |  |
| 71 text            | nombree      | Ingrese sus nombres y apellidos:       |                                                           |                         |                                |  |
| 72 text            | numeroci     | Ingrese su número de cédula:           |                                                           | regex(.,'^[0-9]{10}\$') | Porfavor Ingrese datos validos |  |
| 73 text            | telef        | Ingrese su número de teléfono celular: |                                                           |                         |                                |  |
| 74 end group       |              |                                        |                                                           |                         |                                |  |
| 75 select one NOTA | <b>NOTA</b>  |                                        | El Usuario reconoce y acepta que el uso de los contenidos |                         |                                |  |

*Nota: realizado en XLSForm*

#### *Formulario para Reporte de vacunación*

El formulario para reporte de vacunación se utiliza para llevar un control de las personas que acceden a las vacunas en cualquier establecimiento de salud, tomando en cuenta los datos personales del paciente, datos del establecimiento de salud, datos del número de dosis y que marca de vacuna es la que se aplica. Dentro del tipo de preguntas realizadas tenemos:

Un logotipo del Ministerio de Salud Pública y la Universidad de las Fuerzas Armadas ESPE y el título de la encuesta.

Y un resumen de los parámetros a seguir para que no exista errores al ingreso de los datos, como la activación del GPS, entre otros. (Figura 10)

### **Figura 10.**

*Parámetros para completar el formulario para Reporte de vacunación.*

|        | B        |                                                                                                    |                                                                                                    |  |  |  |  |  |
|--------|----------|----------------------------------------------------------------------------------------------------|----------------------------------------------------------------------------------------------------|--|--|--|--|--|
| type   | name     | label                                                                                                    | hint                                                                                                    |  |  |  |  |  |
| 2 note | espemsp  |                                                                                                    |                                                                                                    |  |  |  |  |  |
| 3 note | nota     |                                                                                                    | <center> <b>FORMULARIO PARA EL REGISTRO INDIVIDUAL DE VACUNACIÓN</b></center>                                                   |  |  |  |  |  |
| 4 note | resumen  | El objetivo del siguiente formulario es realizar un análisis espacial del proceso de vacunación contra el COVID-19 en el Ecuador. |                                                                                                    |  |  |  |  |  |
| 5 note | resumen1 |                                                                                                    | <b>Tomar en cuenta los siguientes parámetros:</b>                                                                               |  |  |  |  |  |
| 6 note | resumen2 |                                                                                                    | *El GPS de su dispositvo debe estar de preferencia encendido.                                                                   |  |  |  |  |  |
| Inote  | resumen3 |                                                                                                    | *El numero de encuestas a realizar será el número de dosis que usted se ha colocado, para lo cual debe enviar el formulario con |  |  |  |  |  |
| 8 note | resumen4 |                                                                                                    | *Los datos ingresados deben ser los mismo que proporcionó el dia de la colocación de la vacuna.                                 |  |  |  |  |  |
| 9 note | resumen5 | <center></center>                                                                                                    |                                                                                                    |  |  |  |  |  |

*Nota: realizado en XLSForm*

Los siguientes datos a ingresar son los nombres, apellidos, número de cedula, fecha de nacimiento, sexo, teléfono, correo electrónico y lugar de domicilio que se colocan como campos obligatorios. (Figura 11)

# **Figura 11.**

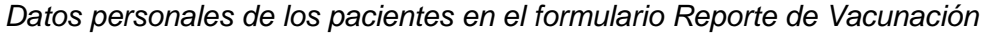

|                 | A                                      | B          | c                        |                                               |
|-----------------|----------------------------------------|------------|--------------------------|-----------------------------------------------|
|                 | type                                   | name       | label                    |                                               |
| 10              | begin group                            | datos      | <b>DATOS PERSONALES:</b> |                                               |
|                 | $11$ text                              | сi         | 1) NÚMERO DE CEDULA:     | Ingrese el número de cédula sin guión.        |
|                 | $12$ text                              | apellido   | 2) APELLIDOS:            | Ingrese dos apellidos.                        |
|                 | $13$ text                              | nombre     | 3) NOMBRES:              | Ingrese dos nombres.                          |
|                 | 14 date                                | nacim      | 4) FECHA DE NACIMIENTO:  |                                               |
|                 | 15 calculate                           | edad       | EDAD:                    |                                               |
| 16 <sup>2</sup> | calculate                              | grupo      | <b>GRUPO ETAREO:</b>     |                                               |
| 17              | select one sexo                        | sexo       | 5) SEXO:                 |                                               |
|                 | $18$ text                              | tlfn       | 6) TELEFONO:             |                                               |
|                 | $19$ text                              | email      | 7) CORREO ELECTRÓNICO:   |                                               |
| 20              | begin group                            | lugarn     | 8) LUGAR DE DOMICILIO:   |                                               |
| 21              | select one PROVINCIAS                  | provincia1 | Seleccione la Provincia: |                                               |
|                 | 22 select one CANTON                   | canton1    | Seleccione el Cantón:    |                                               |
|                 | 23 select one from file par parroquia1 |            | Seleccione el Parroquia: |                                               |
|                 | 24 geopoint                            | direcc     | Direccion:               | Ubique la dirección de su domicilio (Puede se |
|                 | 25 end group                           |            |                          |                                               |

*Nota: realizado en XLSForm*

La fecha de nacimiento se coloca en el formato mm/dd/aa al ingresar se calcula la edad de forma automática con un código javaScript (Ver Figura 12) que se coloca en la pestaña Scripts de la aplicación Survey123 Connect.

# **Figura 12.**

*Código JavaScript para calcular la edad a partir de la fecha de nacimiento*

| ArcGIS Survey123 Connect |                           |                                                      |                                                                                                    |                       |                                |                       | $\Box$<br>$\overline{\phantom{a}}$ | $\times$                                                                                                    |
|--------------------------|---------------------------|------------------------------------------------------|----------------------------------------------------------------------------------------------------|-----------------------|--------------------------------|-----------------------|------------------------------------|----------------------------------------------------------------------------------------------------|
|                          |                           |                                                      |                                                                                                    | Reporte de Vacunación |                                |                       |                                    |                                                                                                    |
| 圖                        |                           | $\checkmark$ edadexacta.js                           | Archivos de script: 1                                                                               |                       | O                              |                       |                                    |                                                                                                    |
| <b>XLSForm</b>           | $\overline{2}$            | * JavaScript functions for Survey123                 |                                                                                                    | edadexacta.js         |                                | A                     |                                    |                                                                                                    |
| C                        | 3<br>4                    | $\star$ $\hspace{0.1cm}\times$                       |                                                                                                    |                       |                                |                       |                                    | $^{+}$                                                                                                    |
| Actualizar               | 5<br>6                    | function edadexact(nacim) {<br>var hoy = new Date(); |                                                                                                    |                       |                                |                       |                                    |                                                                                                    |
| "                        | $\overline{7}$<br>$\rm 8$ |                                                      | var cumpleanos = $new$ Date( $nacim$ );<br>var edad = hoy.getFullYear() - cumpleanos.getFullYear(); |                       |                                |                       |                                    | $f_X$                                                                                                    |
| Archivos                 | $\overline{9}$<br>10      |                                                      | var $m = hoy.getMonth() - cumpleanos.getMonth()$ ;                                                  |                       |                                |                       |                                    | $\begin{tabular}{ c c } \hline \quad \quad & \quad \quad & \quad \quad \\ \hline \quad \quad & \quad \quad & \quad \quad \\ \hline \end{tabular}$ |
| ෬                        | 11<br>12                  | edad--:                                              | if $(m \leq 0 \mid \mid (m == 0 \& \& hoy.getDate() \leq cumpleanos.getDate())$ {                   |                       |                                |                       |                                    | ■                                                                                                    |
| Publicar                 | 13<br>14                  |                                                      |                                                                                                    |                       |                                |                       |                                    |                                                                                                    |
| $\cdots$                 | 15<br>16                  | return edad:<br>1                                    |                                                                                                    |                       |                                |                       |                                    |                                                                                                    |
|                          | 17<br>18                  |                                                      |                                                                                                    |                       |                                |                       |                                    |                                                                                                    |
|                          |                           |                                                      |                                                                                                    |                       |                                |                       |                                    |                                                                                                    |
|                          |                           |                                                      |                                                                                                    |                       |                                |                       |                                    |                                                                                                    |
|                          |                           |                                                      |                                                                                                    |                       |                                |                       |                                    |                                                                                                    |
|                          |                           |                                                      |                                                                                                    |                       |                                |                       |                                    |                                                                                                    |
|                          |                           |                                                      |                                                                                                    |                       |                                |                       |                                    |                                                                                                    |
|                          |                           | F<br>È<br>Formulario<br>Detalles                     | $rac{1}{20}$<br>Opciones                                                                            | ⊠<br>Mapa             | $\odot$<br>Contenido vinculado | {i}<br><b>Scripts</b> | ■<br>Esquema                       |                                                                                                    |

*Nota: realizado en Survey123 Connect*

Al completarse el campo de edad se genera automáticamente el grupo

etáreo con la función pulldata () que se encuentra en un Csv externo. (Figura 13)

# **Figura 13.**

*Ejemplo de Csv para Grupo etáreo*

|                                                         | A    | B            |
|---------------------------------------------------------|------|--------------|
|                                                         | edad | grupo etareo |
|                                                         | 0    | 0-11 meses   |
|                                                         | 1    | 1-4 años     |
| $\frac{1}{2}$ $\frac{2}{3}$ $\frac{7}{7}$ $\frac{8}{3}$ | 5    | 5-9 años     |
|                                                         | 6    | 5-9 años     |
| $\overline{9}$                                          | 7    | 5-9 años     |
| 10                                                      | 8    | 5-9 años     |
| 11                                                      | 9    | 5-9 años     |
| 12                                                      | 10   | 10-14 años   |
| 13                                                      | 11   | 10-14 años   |
| 14                                                      | 12   | 10-14 años   |
| 15                                                      | 13   | 10-14 años   |
| 16                                                      | 14   | 10-14 años   |
| 17                                                      | 15   | 15-19 años   |
| 18                                                      | 16   | 15-19 años   |
| 10                                                      | 17   | $15-19$ años |

*Nota: realizado en Excel con formato Csv*

Los datos de sexo se despliegan en una lista de opciones, el teléfono y correo electrónico son preguntas de texto abiertas. (Figura 14)

# **Figura 14.**

*Pregunta sexo, teléfono y correo electrónico del paciente*

| type            | name  | label                  |  | list name | name | label     |
|-----------------|-------|------------------------|--|-----------|------|-----------|
| select one sexo | sexo  | 5) SEXO:               |  | sexo      | Fem  | Femenino  |
| 18 text         | tlfn  | 6) TELEFONO:           |  | sexo      | Masc | Masculino |
| 19 text         | email | 7) CORREO ELECTRÓNICO: |  |           |      |           |

*Nota: realizado en XLSForm y modificado.*

Para la pregunta del lugar de domicilio se coloca la lista de provincia y cantón en la pestaña Choices del XLSForms y se colocan filtros en la columna choice filter utilizando un tipo de pregunta de selección (Figura 15).

### **Figura 15.**

*Filtro para provincia y cantón*

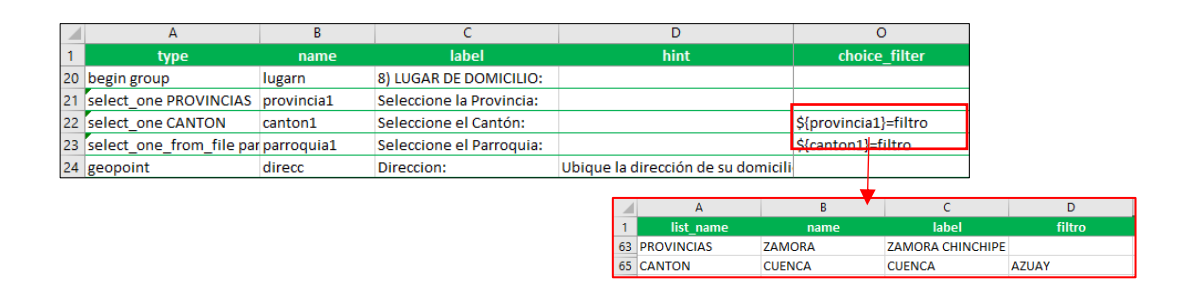

*Nota: realizado en XLSForm y modificado.*

Para la selección de la parroquia se utiliza el tipo de pregunta

select\_one\_from\_file. Para la lista de parroquias se utiliza un Csv externo (Figura

16)

# **Figura 16.**

*Csv para Parroquias*

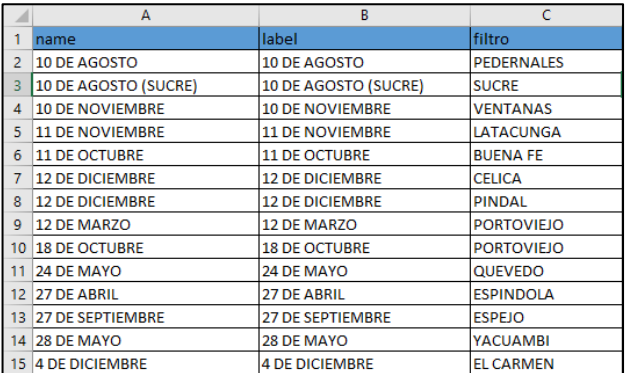

*Nota: realizado en Excel con formato Csv*

Para las preguntas del lugar de domicilio se utiliza el tipo geopoint (georreferencia) en coordenadas geográficas. (Figura 17), se puede ver una vista previa del mapa a visualizarse en la pestaña "mapa" de la aplicación.

# **Figura 17.**

*Previsualización del mapa para la pregunta del lugar de domicilio*

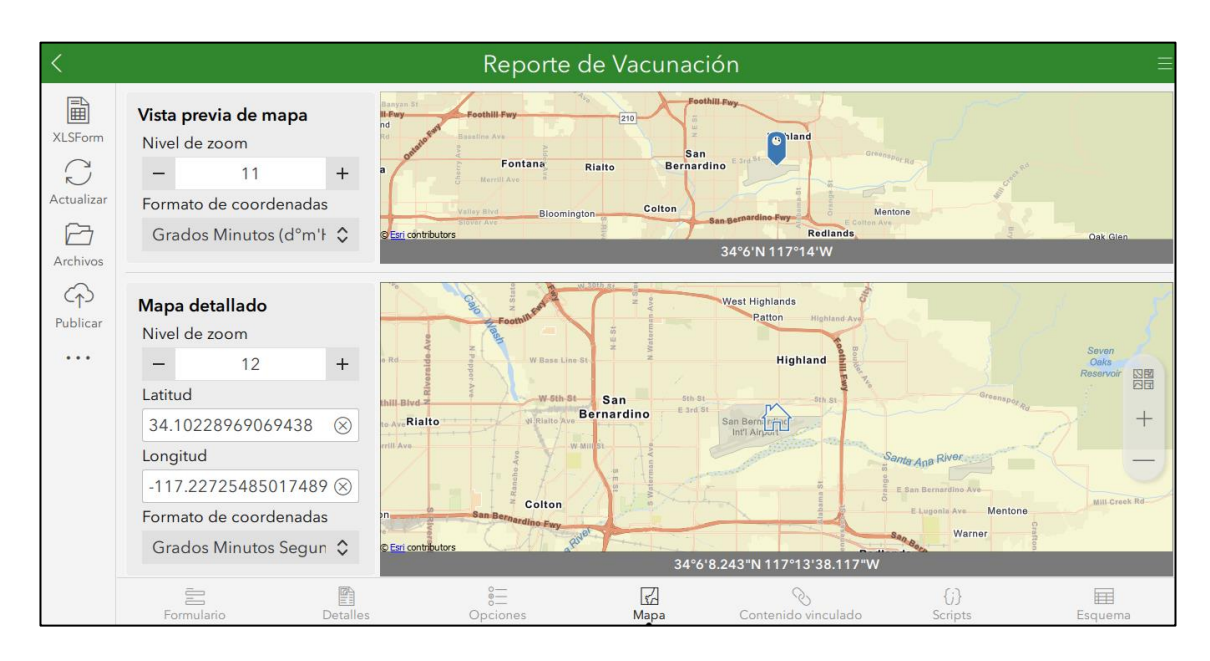

*Nota: Tomado de Survey123 Connect*

Es importante conocer las condiciones de salud del paciente, por lo que se crea una serie de preguntas con respecto a esta información (Figura 18), entre ellas están alergias y enfermedades catastróficas. Estas preguntas son de tipo selección. Se realiza la pregunta ¿Tiene alguna enfermedad catastrófica? Si la respuesta es positiva la pregunta "indique cual:" se despliega caso contrario no.

### **Figura 18.**

*Pregunta de condiciones de salud en el formulario reporte de vacunación*

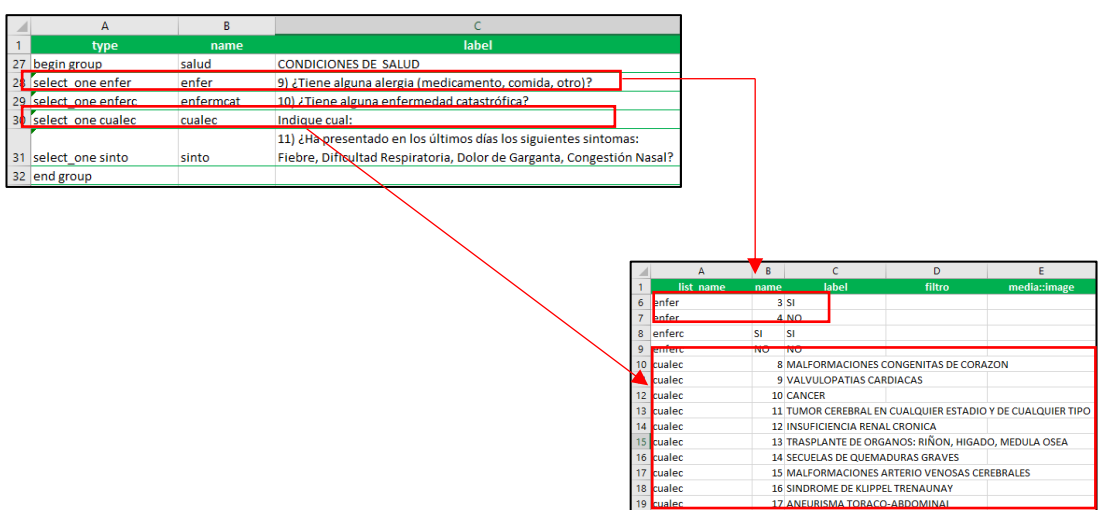

*Nota: realizado en XLSForm y modificado.*

La siguiente información es acerca de la vacunación y la ubicación del

establecimiento de salud donde se la coloca. (Figura 19)

### **Figura 19.**

*Datos de Vacunación*

| type                             | name       | label                                                                                                    | hint                                        |
|----------------------------------|------------|----------------------------------------------------------------------------------------------------|---------------------------------------------|
| 33 begin group                   | vacunacion | VACUNACIÓN                                                                                                  |                                             |
| 34 select one DOSIS              | dosis      | 12) NÚMERO DE DOSIS:                                                                                        |                                             |
| 35 select one vacuna1            | vacuna1d   | 13) NOMBRE DE LA VACUNA :                                                                                   |                                             |
| 36 select one from file me ubica |            | 14) ESTABLECIMIENTO DE SALUD O INSTITUCIÓN DONDE SE APLICA LA VSI no encuentra el lugar de vacunación seled |                                             |
| 37 text                          | otroes     | Nombre del establecimiento:                                                                                 | Cologue Centro de Salud, Hospital, Unidad ( |
| 38 end group                     |            |                                                                                                    |                                             |

*Nota: realizado en XLSForm.*

El número de dosis se coloca con el tipo de pregunta select\_one y se despliega una lista de opciones. Para el tipo de vacuna se coloca un filtro en el cual muestra la pregunta dependiendo del número de dosis ya que las vacunas de refuerzo y tercera dosis pueden ser diferentes. (Figura 20).

#### **Figura 20.**

#### *Número y tipo de Vacuna*

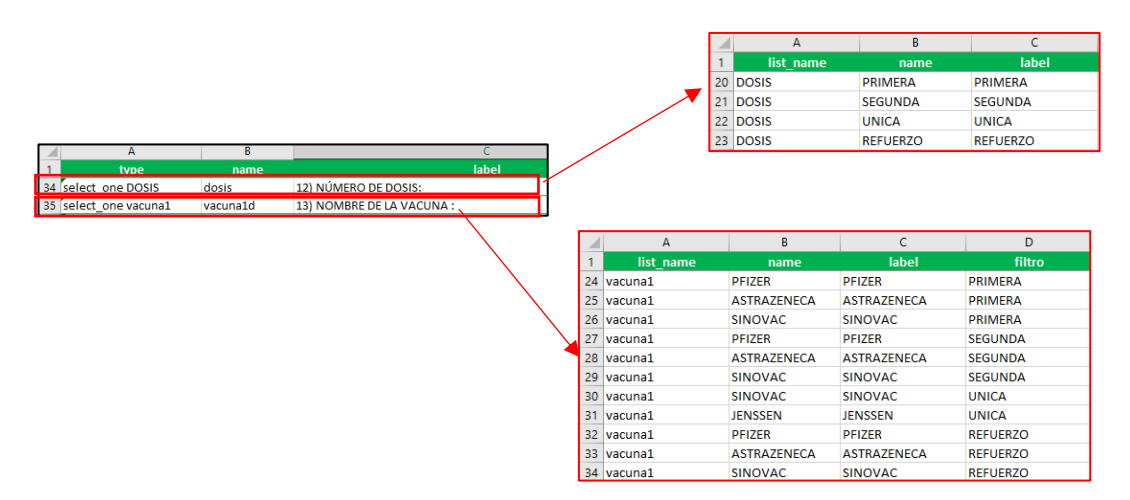

*Nota: realizado en XLSForm y modificado.*

Los datos del establecimiento de salud tienen dos opciones que son: escoger el nombre del establecimiento que se encuentra en un Csv externo o colocar el nombre.

#### *Formulario de Variables Covid-19*

Para la elaboración de este formulario se determinaron variables, utilizando el Diccionario de Datos SIVE, proporcionado por el Ministerio de Salud Pública. Este documento posee 159 variables las cuales especifican las preguntas necesarias para la generación del formulario georreferenciado.

El uso de este, será para conocer el estado de salud de las personas que ingresan con síntomas respiratorios a los establecimientos de salud.

El proceso para la realización del formulario es el siguiente:

Debido a que el formulario es extenso, se realiza en diferentes grupos de preguntas. El primero son los datos del establecimiento de salud en el cual se brinda atención al paciente. (Figura 21).

Las preguntas son la fecha de la realización de la encuesta, esta puede diferir de la fecha de atención debido a que pueden ser completadas al inicio, durante o al finalizar la atención al paciente.

Además, tipo de institución que es una pregunta de selección y el nombre del establecimiento de salud donde se utilizó un Csv externo para que no se sobrecargue el formulario debido a que la lista de ES tiene aproximadamente 30000 elementos.

# **Figura 21.**

*Preguntas de selección para datos del Establecimiento de Salud en el formulario variables Covid-19*

| z. |                                         | А                                | B                                            |                                                                                                    |        |                                                  |                        | D                                                           | F                                |  |
|----|-----------------------------------------|----------------------------------|----------------------------------------------|----------------------------------------------------------------------------------------------------|--------|--------------------------------------------------|------------------------|-------------------------------------------------------------|----------------------------------|--|
|    |                                         | type                             | name                                         | label                                                                                                    |        |                                                  |                        | hint                                                        | appearance                       |  |
| 2  | begin group                             |                                  | inicio                                       | <center> <b>VARIABLES COVID-19</b></center>                                                                                                    |        |                                                  |                        |                                                             | field-list                       |  |
| з  | note                                    |                                  | espemsp                                      |                                                                                                    |        |                                                  |                        |                                                             |                                  |  |
|    | <u>haain araws</u><br><b>Experience</b> |                                  | عم±مه<br><b>MARKETING</b>                    | <b>DATOS DEL ESTADI ECIMIENTO DE SALUD</b>                                                                                                    |        |                                                  |                        |                                                             |                                  |  |
|    | <b>b</b> Tuate                          |                                  | <b>IEIGNERIOI</b>                            | <b>TILEGRISH</b>                                                                                                    |        |                                                  |                        |                                                             |                                  |  |
| c  | coloct, ono inctitucion                 |                                  | inctitueion                                  | <del>2) Institución a la que pertenece el establecimiento de salud:</del>                                                                                                    |        |                                                  |                        |                                                             | minimal                          |  |
| ÷  |                                         |                                  |                                              | <u>as in the concentration of the concentration of the concentration of the concentration of the concentration of the concentration of the concentration of the concentration of the concentration of the concentration of the c</u> |        |                                                  |                        |                                                             |                                  |  |
|    |                                         | select one from file narnameesta |                                              | <u>ST Nombre del establecimiento de Salucr</u>                                                                                                    |        |                                                  |                        |                                                             | autocomplete                     |  |
|    | A<br>list name                          | B<br>name                        | c<br>label                                   |                                                                                                    |        | A                                                |                        | B                                                           |                                  |  |
|    | institucion                             |                                  | ESTABLECIMIENT ESTABLECIMIENTOS EDUCATIVOS   |                                                                                                    | 1      | name                                             | $\triangledown$ label  |                                                             | $\overline{\phantom{a}}$ filtro. |  |
|    | institucion                             |                                  | <b>FISCOMISIONAL FISCO MISIONAL</b>          |                                                                                                    | 2      | <b>HOSPITAL JESS LAT/HOSPITAL JESS LATACUNGA</b> |                        | HOSPITAL GENERAL HOSPITAL GENERAL PRIVADO DURAN             | <b>PRIVADO</b><br><b>IESS</b>    |  |
|    | institucion<br>6                        |                                  | <b>FUERZAS ARMAD FUERZAS ARMADAS</b>         |                                                                                                    | з      |                                                  |                        | HOSPITAL GENERAL HOSPITAL GENERAL REINA DEL CISNE           | <b>PRIVADO</b>                   |  |
|    | institucion                             | <b>GAD</b>                       | <b>GAD</b>                                   |                                                                                                    | 4<br>5 |                                                  |                        | EMPRESA PUBLICA EMPRESA PUBLICA DE HIDROCARBUROS OTROS ESTA |                                  |  |
|    | 8<br>institucion                        | <b>IFSS</b>                      | <b>IFSS</b>                                  |                                                                                                    |        | 9 DE AGOSTO                                      | 10 DE AGOSTO           |                                                             | <b>MSP</b>                       |  |
|    | ٩<br>institucion                        |                                  | JUNTA DE BENEF JUNTA DE BENEFICENCIA         |                                                                                                    | 6      | <b>9 DE NOVIEMBRE</b>                            | <b>10 DE NOVIEMBRE</b> |                                                             | <b>MSP</b>                       |  |
|    | 10<br>institucion                       | <b>MSP</b>                       | <b>MSP</b>                                   |                                                                                                    |        | 10 DE NOVIEMBRE 11 DE NOVIEMBRE                  |                        |                                                             | <b>MSP</b>                       |  |
|    | institucion<br>institucion<br>12        | ONG                              | ONG<br>OTROS ESTABLEC OTROS ESTABLECIMIENTOS |                                                                                                    | 8      |                                                  |                        |                                                             |                                  |  |
|    | 13<br>institucion                       |                                  | POLICIA NACION POLICIA NACIONAL              |                                                                                                    | 9      | <b>11 DE OCTUBRE</b>                             | <b>12 DE OCTUBRE</b>   |                                                             | <b>MSP</b>                       |  |
|    | institucion<br>14                       | <b>PRIVADO</b>                   | <b>PRIVADO</b>                               |                                                                                                    | 10     | <b>14 DE ABRIL</b>                               | <b>15 DE ABRIL</b>     |                                                             | <b>MSP</b>                       |  |
|    | 15<br>linstitucion                      | <b>SNAI</b>                      | <b>SNAI</b>                                  |                                                                                                    | 11     | 14 DE SEPTIEMBRE 15 DE SEPTIEMBRE                |                        |                                                             | <b>MSP</b>                       |  |
|    | 16 institucion                          | <b>SOLCA</b>                     | <b>SOLCA</b>                                 |                                                                                                    |        | 12 15 DE AGOSTO                                  | 16 DE AGOSTO           |                                                             | <b>MSP</b>                       |  |

*Nota: realizado en XLSForm y modificado.*

Un segundo Csv externo (Figura 22) muestra la información de los ES como los códigos y nombres de la provincia, cantón y parroquia, así también el distrito y la zona a la que pertenece, esto se logra con la función pulldata(). (Figura 23) Esta Información con el tipo de pregunta de cálculo no se muestra en el formulario.

# **Figura 22.**

*Ejemplo de Csv externo con datos del Establecimiento de Salud en el formulario* 

*variables Covid-19*

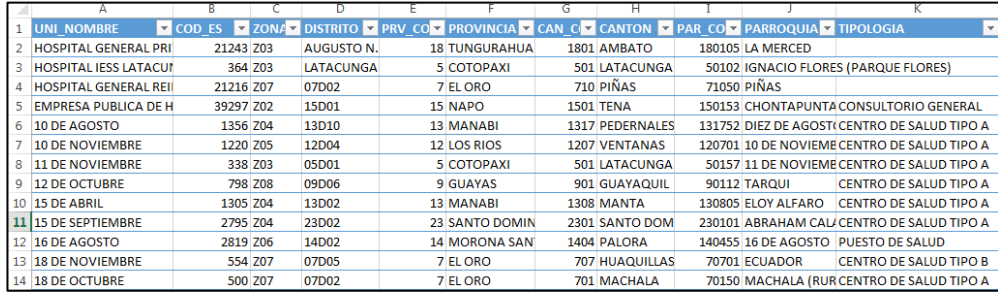

*Nota: realizado en Excel con formato csv.*

# **Figura 23.**

*Función pulldata() en el formulario variables Covid-19*

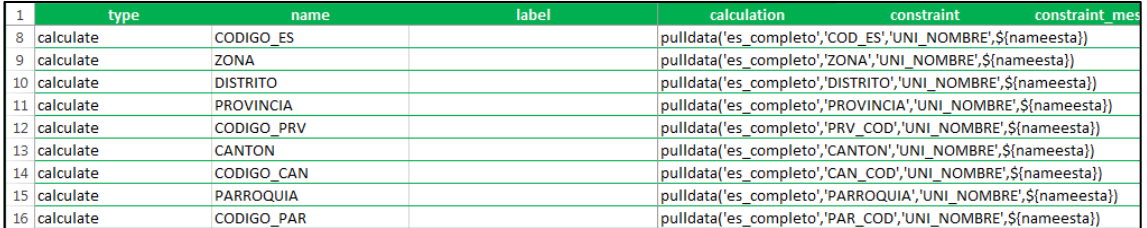

*Nota: realizado en XLSForm*

En el segundo grupo de preguntas se encuentran los datos del paciente

(Figura 24). Se utilizaron en especial la función regex, pulldata(), y códigos

javascript para el cálculo de la edad.

# **Figura 24.**

*Datos del Paciente*

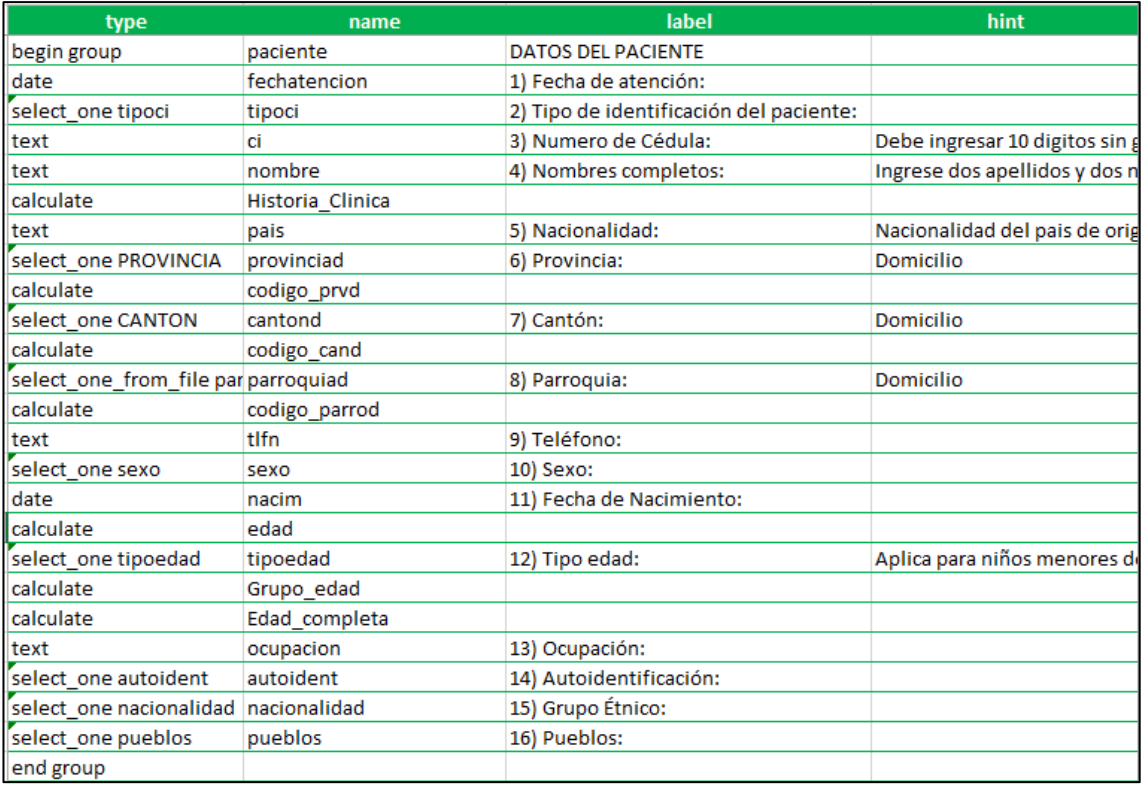

*Nota: realizado en XLSForm.*

La edad completa en años se calcula con la función pulldata("@javascript",

"edad.js", "calcularEdad", \${nacim}), la cual tiene un código java externo que se

coloca en la pestaña scripts (Figura 25) en el programa.

# **Figura 25.**

*Código Java para el cálculo de la edad completa en años*

|                                                                                        | ArcGIS Survey123 Connect                                                                                                    | $\times$                                         |
|----------------------------------------------------------------------------------------|----------------------------------------------------------------------------------------------------|--------------------------------------------------|
|                                                                                        | Variables de Vacunación                                                                                                    | Ξ                                                |
| 圖<br><b>XLSForm</b><br>くう<br>Actualizar<br>Archivos<br>$\zeta$<br>Publicar<br>$\cdots$ | $\checkmark$ edad.js<br>╱*<br>* JavaScript functions for Survey123<br>$*$ /<br>4<br>5<br>function calcularEdad(nacim) {<br>if(!nacim    isNaN(new Date(nacim))) return;<br>6.<br>const hoy = new Date();<br>8<br>const dateNac = new Date(nacim);<br>if(hoy - dateNac $\langle 0 \rangle$ return;<br>$\circ$<br>$let diag = hoy.getUTCDate() - dateNac.getUTCDate()$ ;<br>10<br>let meses = hoy.getUTCMonth() = dateNac.getUTCMonth();<br>11<br>let years = hoy.getUTCFullYear() = dateNac.getUTCFullYear();<br>12<br>13<br>if(dias $\langle 0 \rangle$ {<br>14<br>$m$ eses $--:$<br>$dias = 30 + dias$ :<br>15<br>16 | Archivos de script: 1<br>心<br>edad.js<br>fx<br>厝 |
|                                                                                        | 17<br>if(meses $\langle 0 \rangle$ {<br>18<br>$years--;$<br>19<br>$meses = 12 + meses$<br>20<br>計<br>鹛<br>亖<br>$\mathbb{R}$<br>Formulario<br>Contenido vinculado<br><b>Detalles</b><br>Mapa<br>Opciones                                                                                                    | 畐<br>行き おんじょう<br>Scripts<br>Esquema              |

*Nota: Tomado de Survey123 Connect*

El siguiente grupo de preguntas está relacionado con el Diagnostico del paciente (Figura 26), la fecha de inicio de síntomas, la semana epidemiológica que se calcula de domingo al lunes, cual es el diagnóstico inicial, y si tiene alguna comorbilidad, estas dos últimas son preguntas de selección, en el caso de que la segunda pregunta sea positiva se despliega la pregunta 5 en la cual se deberá especificar la comorbilidad existente.

# **Figura 26.**

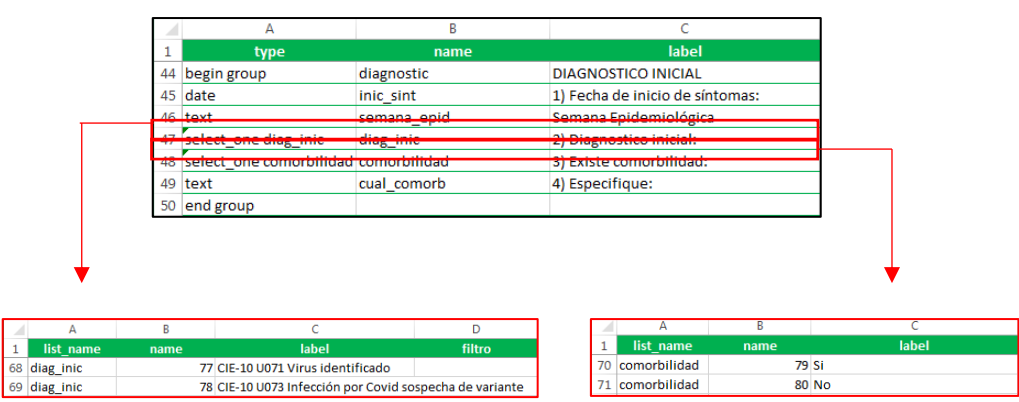

Preguntas de Diagnóstico Inicial

*Nota: realizado en XLSForm y modificado.*

Las siguientes preguntas son para saber si el paciente realizo algún viaje al exterior o en el caso de las mujeres saber si están en periodo de gestación (Figura 27). Estas son preguntas de selección y en el caso de que sean las respuestas positivas se despliegan otras preguntas para detallar los antecedentes.

### **Figura 27.**

*Preguntas de antecedentes del paciente*

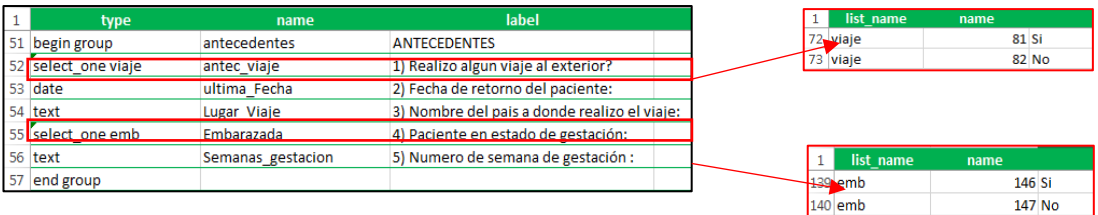

*Nota: realizado en XLSForm y modificado.*

Las preguntas acerca de la sintomatología del paciente son las siguientes. (Figura 28), en el caso de que la pregunta sea afirmativa se puede realizar una selección múltiple de los síntomas que presente

# **Figura 28.**

*Preguntas de sintomatología del paciente*

|    | A                                  | B         |                        | c     |             |                                 |                                                                      |        |
|----|------------------------------------|-----------|------------------------|-------|-------------|---------------------------------|----------------------------------------------------------------------|--------|
| 1  | type                               | name      |                        | label |             |                                 |                                                                      |        |
| 58 | begin group                        | sintomas  | <b>SINTOMATOLOGIA</b>  |       |             |                                 |                                                                      |        |
|    | 59 select one sintomas             | sintomas1 | 1) Presento sintomas:  |       |             |                                 |                                                                      |        |
| 60 | select_multiple sintpres sint_pres |           | Sintomas que presenta: |       |             |                                 |                                                                      |        |
|    | 61 text                            | obs       | 2) Observaciones:      |       |             |                                 |                                                                      |        |
|    | 62 end group                       |           |                        |       |             |                                 |                                                                      |        |
|    |                                    |           |                        |       | А           | B                               | c                                                                    | D      |
|    |                                    |           |                        |       | list name   | name                            | label                                                                | filtro |
|    |                                    |           |                        |       | 76 sintpres |                                 | Fiebre o escalo Fiebre o escalofríos                                 |        |
|    |                                    |           |                        |       | 77 sintpres |                                 | Dificultad para Dificultad para respirar(sentir que le falta el aire |        |
|    |                                    |           |                        |       | 78 sintpres |                                 | Fatiga malestar Fatiga (malestar general)                            |        |
|    |                                    |           |                        |       | 79 sintpres |                                 | Dolores muscula Dolores musculares y corporales                      |        |
|    |                                    |           |                        |       | 80 sintpres | Dolor de cabeza Dolor de cabeza |                                                                      |        |
|    |                                    |           |                        |       | 81 sintpres |                                 | Perdida reciente Pérdida reciente del olfato o el gusto              |        |
|    |                                    |           |                        |       | 82 sintpres |                                 | Dolor de gargar Dolor de garganta                                    |        |
|    |                                    |           |                        |       | 83 sintpres |                                 | Congestion o m Congestión o moqueo                                   |        |
|    |                                    |           |                        |       | 84 sintpres |                                 | Nauseas o vom Náuseas o vómito                                       |        |
|    |                                    |           |                        |       | 85 sintpres |                                 | Diarreaen el an Diarrea(en el ámbito de nexo epidemiologico          |        |
|    |                                    |           |                        |       | 86 sintpres |                                 | Reinfeccion may Reinfección mayor a 90 días                          |        |
|    |                                    |           |                        |       | 87 sintpres |                                 | Infeccion grave Infección grave-fallecido con antecedentes de vacuna |        |
|    |                                    |           |                        |       | 88 sintpres |                                 | Menores de 50 Menores de 50 años sin comorbilidad                    |        |

*Nota: realizado en XLSForm y modificado.*

El tipo de prueba de Covid-19 que se ha realizado el paciente se conoce con las siguientes preguntas. (Figura 29)

#### **Figura 29.**

*Preguntas de pruebas de Covid-19 realizadas anteriormente al paciente*

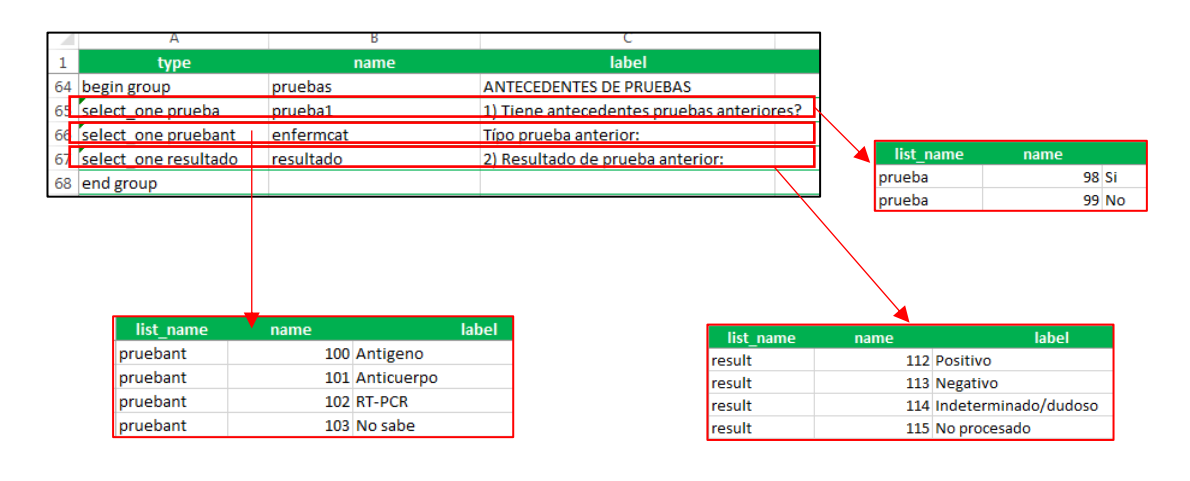

*Nota: realizado en XLSForm y modificado.*

En el caso de que el paciente necesite realizarse una prueba para confirmar o descartar la infección se realiza la pregunta de toma de la muestra del paciente, donde se ingresan los datos de fecha, establecimiento de salud y laboratorio donde se realizara el proceso, el nombre de los responsables, el resultado del laboratorio, entre otros. Son 21 preguntas las que se realizan para esta información. (Figura 30)

### **Figura 30.**

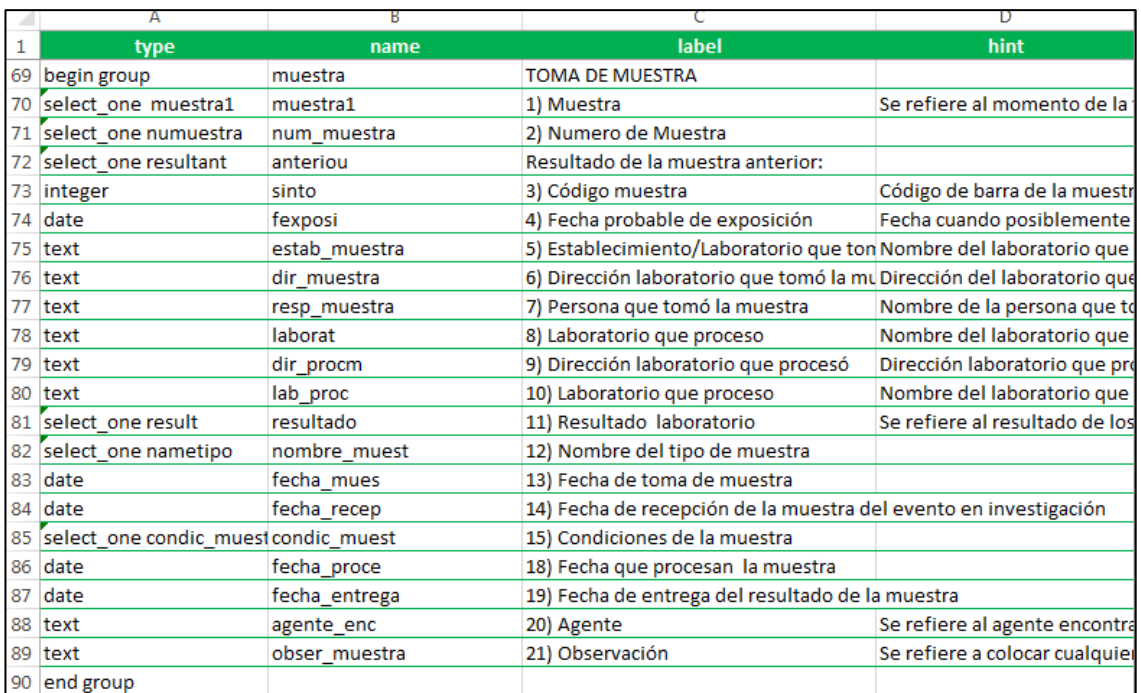

# *Preguntas de toma de muestra para pruebas de Covid-19 del paciente*

*Nota: realizado en XLSForm.*

Y el último grupo de preguntas tiene que ver con la investigación que se realizó al paciente. Es decir, el diagnóstico inicial y final, la condición final del caso en el que la persona sale del establecimiento de salud y si el caso es finalizado o no. (Figura 31)

**Figura 31.**

*Preguntas de finalización del caso del paciente*

|    | А                        | В            | C                                |
|----|--------------------------|--------------|----------------------------------|
| 1  | type                     | name         | label                            |
| 92 | begin group              | invest       | <b>INVESTIGACION</b>             |
| 93 | note                     | fechainvest1 | 1) Fecha de la Investigación:    |
| 94 | text                     | contact      | 2) Contactos:                    |
| 95 | text                     | contact ar   | 3) Contactos alto riesgo:        |
| 96 | select one atencion      | atencion     | 4) Lugar de atencion:            |
| 97 | select one condicfin     | condic final | 5) Condicion final del caso:     |
| 98 | date                     | fallecido    | Fecha de fallecimiento:          |
| 99 | select one clasifin      | clasifin     | 6) Clasificacion final del caso: |
|    | 100 select one diagfinal | diagfinal    | 7) Diagnostico final:            |
|    | 101 select one confirpor | qconfirma    | 8) Confirmado por:               |
|    | $102$ date               | cierre       | 9) Fecha de Cierre:              |
|    | $103$ text               | namegn       | 10) Epidemiologo:                |
|    | 104 select one finish    | finish       | 11) Estado del registro:         |
|    | 105 end group            |              |                                  |

*Nota: realizado en XLSForm*

Todos los grupos de preguntas se muestran en páginas diferentes en el

formulario, con esto se vuelve más dinámico para el usuario.

# **CAPÍTULO IV**

# **ANÁLISIS DE RESULTADOS**

La publicación de formularios es el primer paso para obtener datos para un posterior análisis estadístico y espacial, para lo cual se realizó pruebas de ingreso de datos con información aleatoria para saber si el formulario cumple con los operadores y cálculos colocados en XLSForms donde fue estructurado. Luego, con bases de datos del Ministerio de Salud Pública se procedió a completar el Formulario de Ocupación de Camas y el Formulario de Variables Covid-19, el Formulario de Registro de Vacunación se aplicó a una muestra de la población con la georreferencia de los domicilios de cada usuario.

Survey123 genera las tablas y gráficos de resumen con los datos ingresados y en el caso del formulario indicado un mapa con los puntos tomados.

#### **Formulario de ocupación de camas**

El siguiente formulario está diseñado para que todos los establecimientos de salud tengan acceso y se lo puede encontrar en el siguiente link https://arcg.is/1iP5TG. (Figura 32)

### **Figura 32.**

*Vista previa del formulario de ocupación de camas*

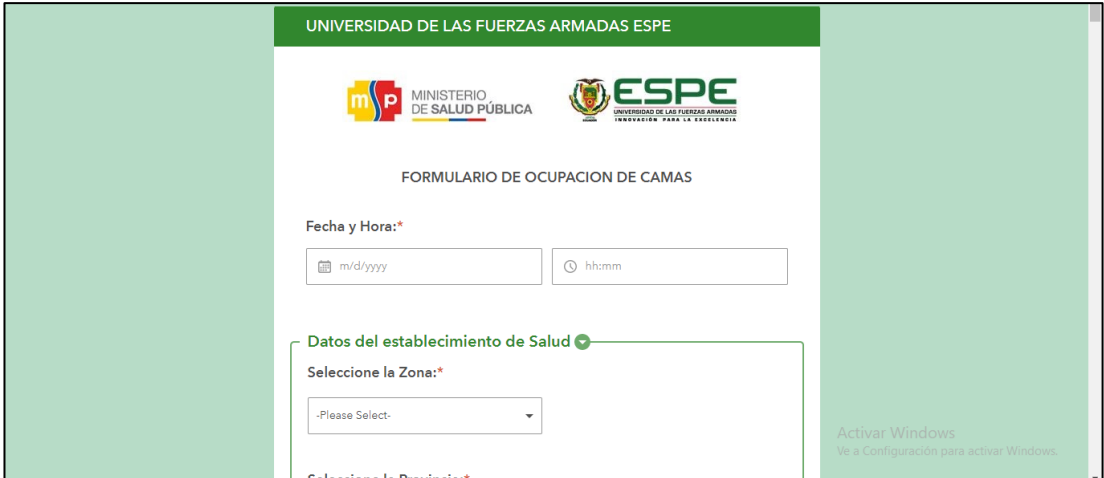

### *Nota: Formulario Publicado*

Los datos utilizados para la aplicación de este formulario fueron obtenidos del previamente aplicado por el MSP, el cual tuvo 17 registros (Figura 33) de los que podemos realizar el siguiente análisis. Para la visualización de la información es necesario ingresar a la página [www.survey123.com](http://www.survey123.com/) e ingresar con el usuario y contraseña de ArcGIS online e ingresar a la pestaña datos del formulario necesario.

# **Figura 33.**

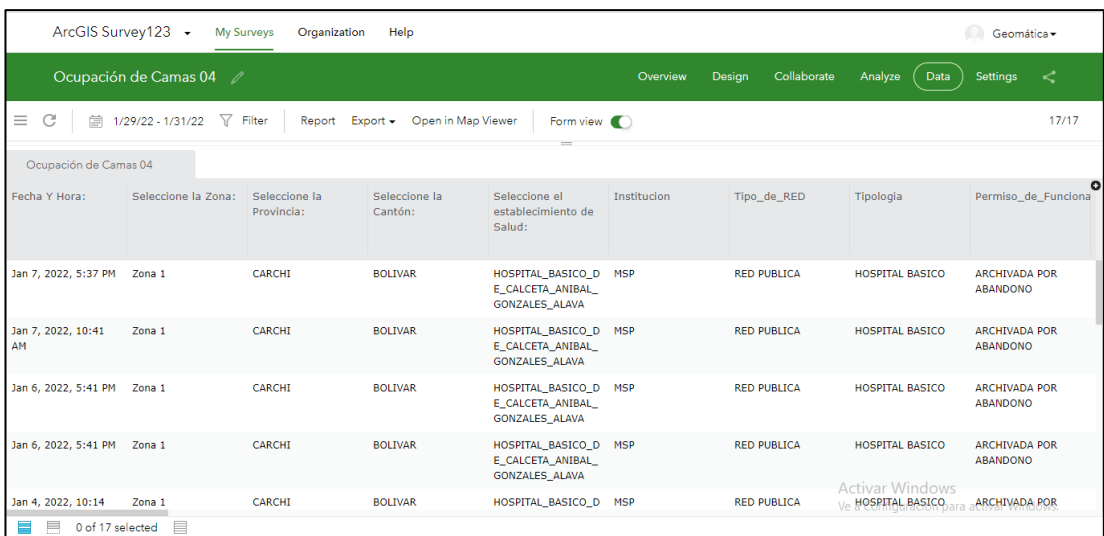

*Datos ingresados al formulario de Ocupación de camas*

#### *Nota: Datos ingresados*

De los establecimientos de salud que tuvieron acceso al formulario, son los ubicados en la zona 1 los que hicieron uso del mismo para proporcionar información al Ministerio de Salud Pública, esta zona proporciono 8 formularios desde el mes de octubre de 2021 hasta el mes de enero de 2022. (Figura 34)

# **Figura 34.**

# *Reporte generado por Survey123 (Zona)*

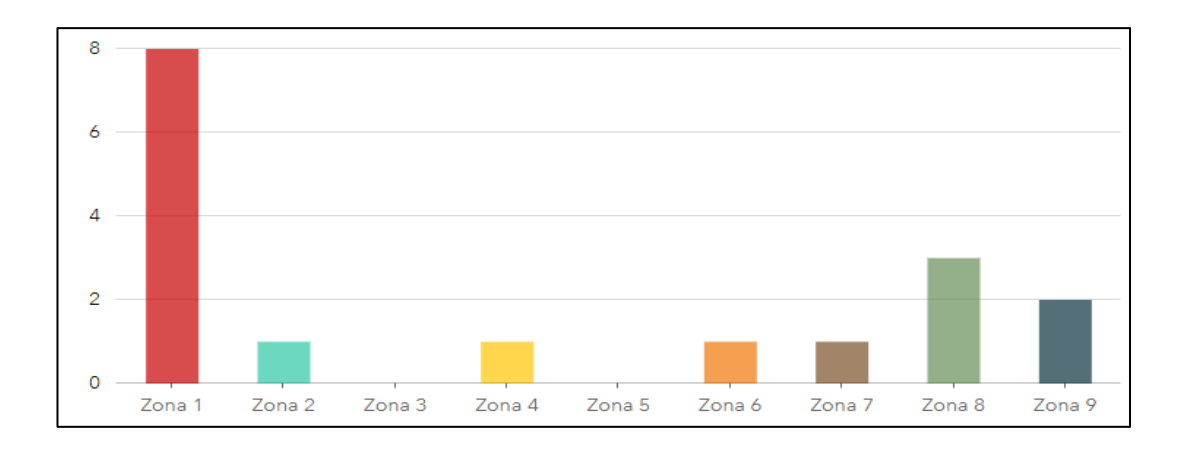

*Nota. Tomado del análisis de Survey123.*

De la zona 1, las provincias que aplicaron el formulario fueron las provincias de Carchi seguida de Guayas y Pichincha que pertenecen a las zonas 2 y 9 respectivamente. (Figura 35 y 36)

# **Figura 35.**

*Reporte generado por Survey123 (Provincia)*

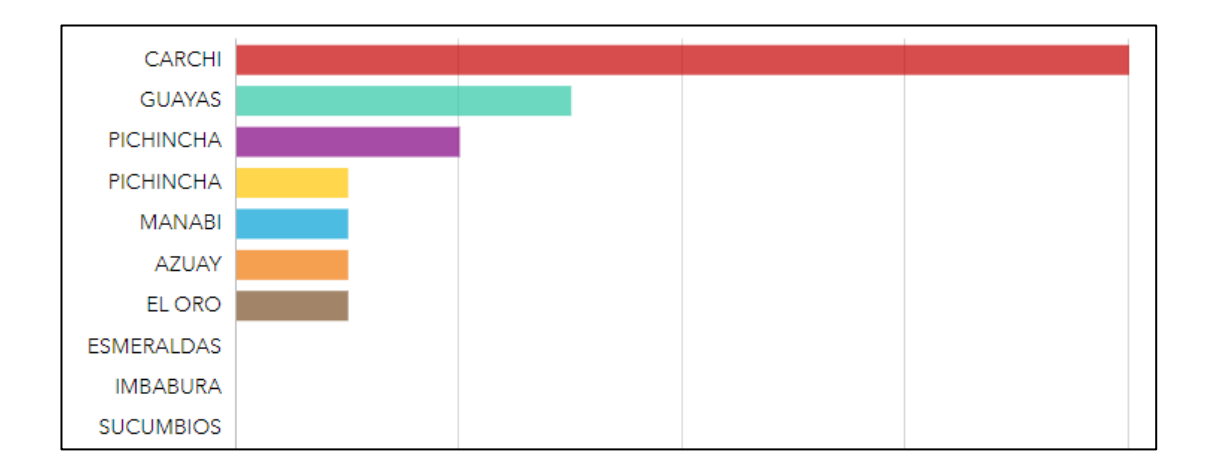

# **Figura 36.**

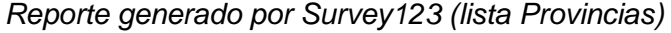

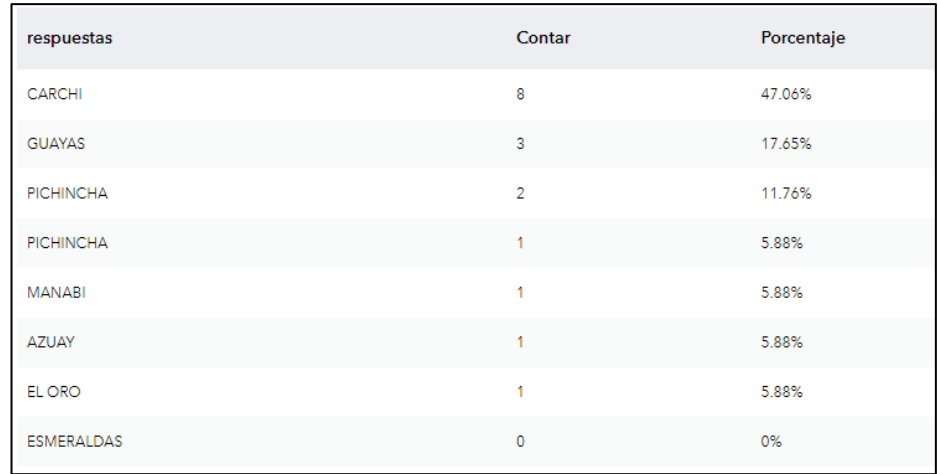

*Nota. Tomado del análisis de Survey123.*

Los cantones donde se realizó el estudio fueron en los Catones de Bolívar,

Guayas y Quito. (Figura 37 y 38)

**Figura 37.**

*Reporte generado por Survey123 (Cantón)*

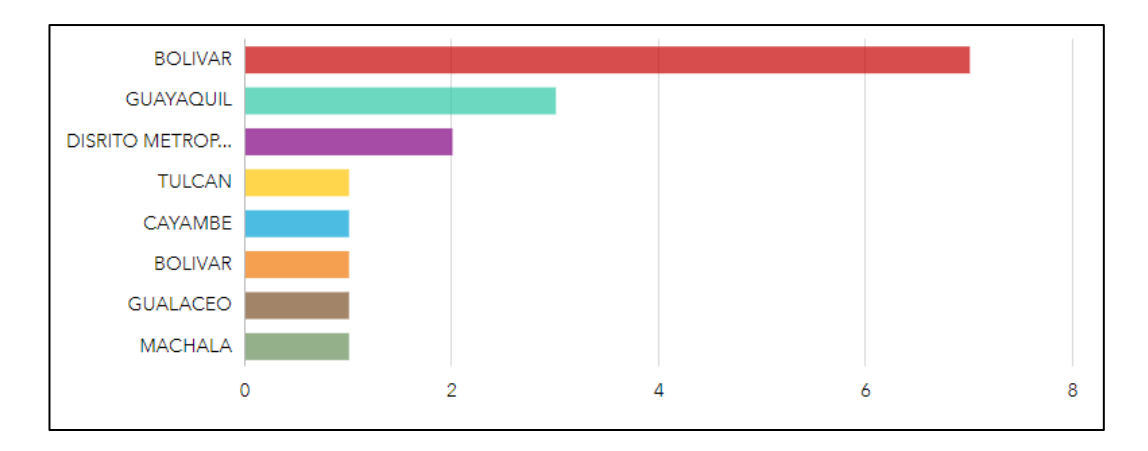

*Nota: Tomado del análisis de Survey123.*

# **Figura 38.**

*Reporte generado por Survey123 (lista Cantón)*

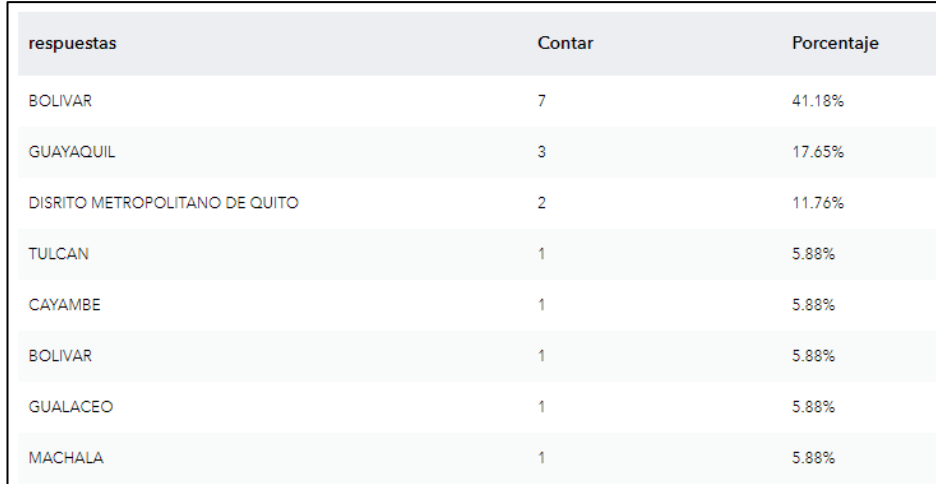

*Nota. Tomado del análisis de Survey123.*

El Hospital Básico de Calceta – Aníbal Gonzales Álava es el hospital que completo el formulario más de una vez. (Figura 39 y 40)

**Figura 39.**

*Reporte generado por Survey123 (Establecimientos de salud)*

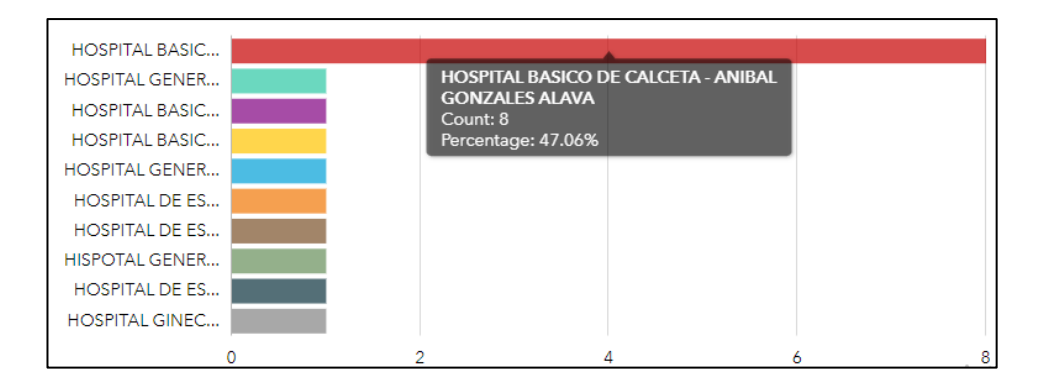

*Nota. Tomado del análisis de Survey123.*

### **Figura 40.**

#### *Reporte generado por Survey123 (lista de establecimientos de salud)*

| respuestas                                                                            | Contar | Porcentaje |
|---------------------------------------------------------------------------------------|--------|------------|
| HOSPITAL BASICO DE CALCETA - ANIBAL GONZALES ALAVA                                    | 8      | 47.06%     |
| HOSPITAL GENERAL LUIS GABRIEL DAVILA                                                  | 1      | 5.88%      |
| HOSPITAL BASICO DE CAYAMBE - RAUL MALDONADO MEJIA                                     |        | 588%       |
| HOSPITAL BASICO DE GUALACEO - MORENO VASOUEZ                                          |        | 5.88%      |
| HOSPITAL GENERAL TEÓFILO DÁVILA                                                       | 1      | 5.88%      |
| HOSPITAL DE ESPECIALIDADES FRANCISCO BUSTAMANTE                                       |        | 588%       |
| HOSPITAL DE ESPECIALIDADES ABEL GILBERT PONTON                                        | 1      | 5.88%      |
| HISPOTAL GENERAL MONTE SINAL                                                          | 1      | 5.88%      |
| HOSPITAL DE ESPECIALIDADES EUGENIO ESPEJO                                             | 1      | 5.88%      |
| HOSPITAL GINECO OBSTETRICO PEDIATRICO DE NUEVA AURORA -<br><b>LUZ ELENA ARISMENDI</b> | -1     | 5.88%      |

*Nota. Tomado del análisis de Survey123.*

Todas las instituciones que tuvieron acceso al formulario pertenecen al Ministerio de Salud Pública y su tipo de red es Pública, además, casi el 60% son Hospitales Básicos y sus permisos de funcionamiento están archivados. (Ver apartado 2.3 Sistema de Salud en el Ecuador). (Lucio et al., 2011).

Todos estos Hospitales cuentan con un cierto número de disponibilidad de camas, las cuales se representan en porcentajes tomando como referencia a las que están en ese momento ocupadas, este formulario se debería llenar una vez por día.

Como se puede ver, el porcentaje de ocupación de camas de hospitalización es alta con el 100% de capacidad para pacientes con Covid-19, a excepción de los casos del Hospital General Monte SINAI, Hospital Básico de

Guacaleo y Hospital de especialidades Abel Gilbert Pontón los cuales registran un porcentaje de 0% en pacientes en hospitalización por Covid-19. (Figura 41)

### **Figura 41.**

*Porcentaje de Ocupación de camas de hospitalización para Covid y no Covid*

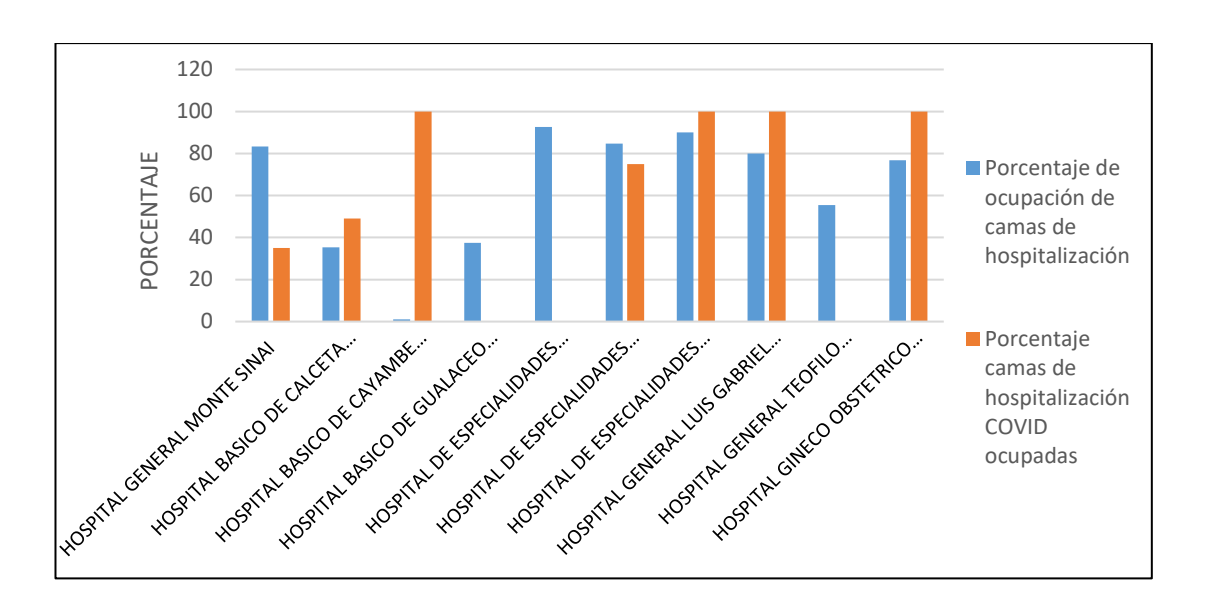

*Nota: realizado en Excel*

Para el registro de puestos en Neonatales se pudo evidenciar que no hay registros en 4 instituciones donde no existe disponibilidad puestos en Unidad de Cuidados Intensivos, la información restante nos indica que la hospitalización de neonatales en UCI es en igual o menor proporción en referencia al Covid-19. (Figura 42), sin embargo, el hospital Básico de Cayambe está al 100% de su capacidad.

# **Figura 42.**

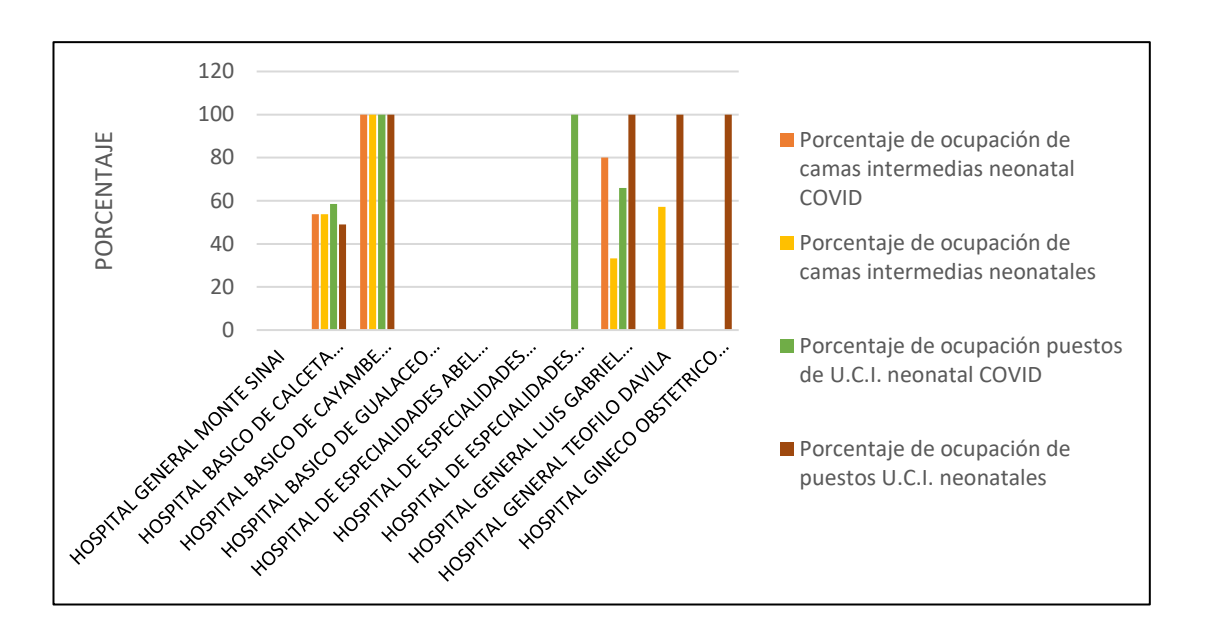

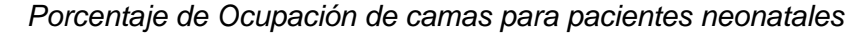

Igualmente, a los porcentajes anteriores se analizan los pacientes pediátricos los cuales en UCI y camas intermedias tienen la misma incidencia de ocupación. (Figura 43)

*Nota: realizado en Excel*

# **Figura 43.**

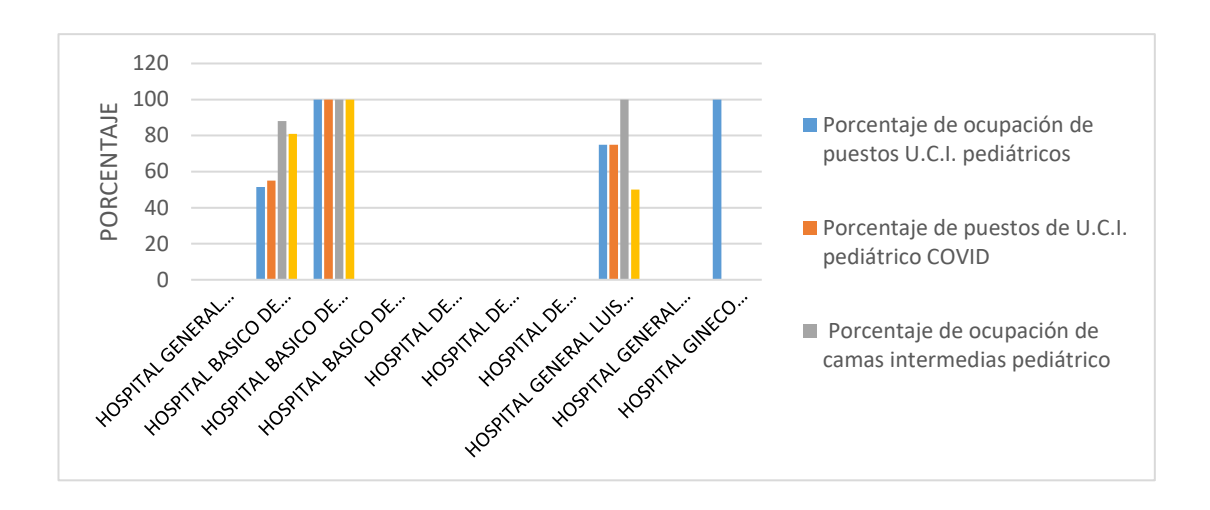

# *Porcentaje de Ocupación de camas para pacientes pediátricos*

*Nota: realizado en Excel*

En el caso de los adultos se puede evidenciar que los hospitales están al 100% de su capacidad, esto debido al aumento en el número de contagios. (Figura 44)

# **Figura 44.**

*Porcentaje de Ocupación de camas de pacientes adultos*

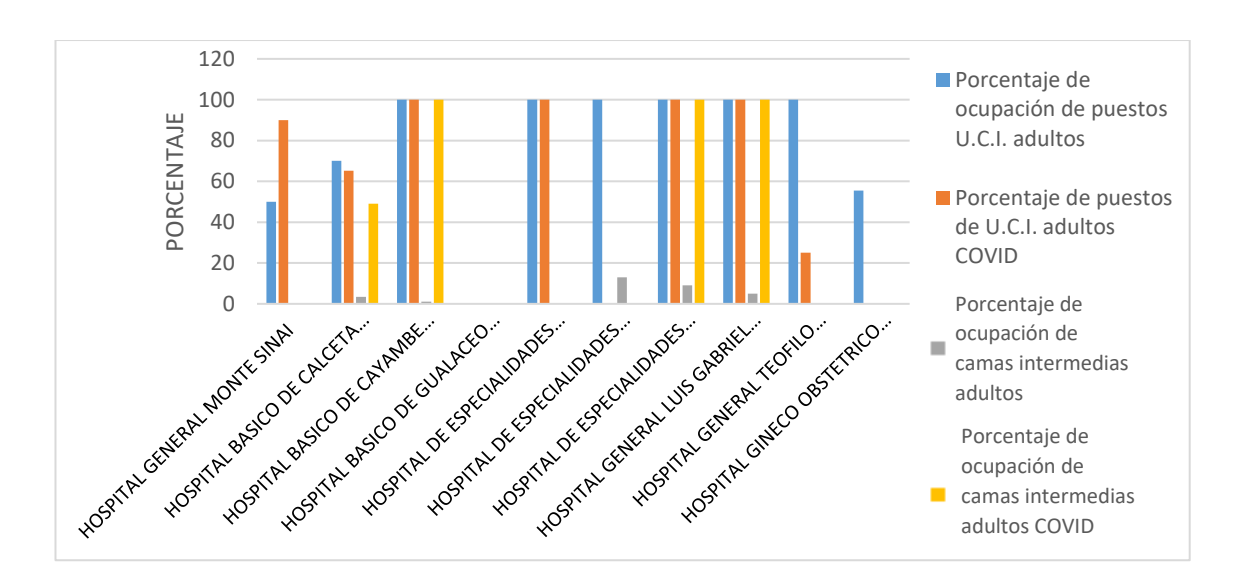

*Nota: realizado en Excel*

Para una mejor visualización de los datos se generó un tablero de control que se encuentra en el siguiente enlace: (Figura 45)

[www.arcgis.com/apps/dashboards/b4d6ac2b4923403083f03fdb9a03a7a1](http://www.arcgis.com/apps/dashboards/b4d6ac2b4923403083f03fdb9a03a7a1)

# **Figura 45.**

*Tablero de control del Formulario de Ocupación de Camas*

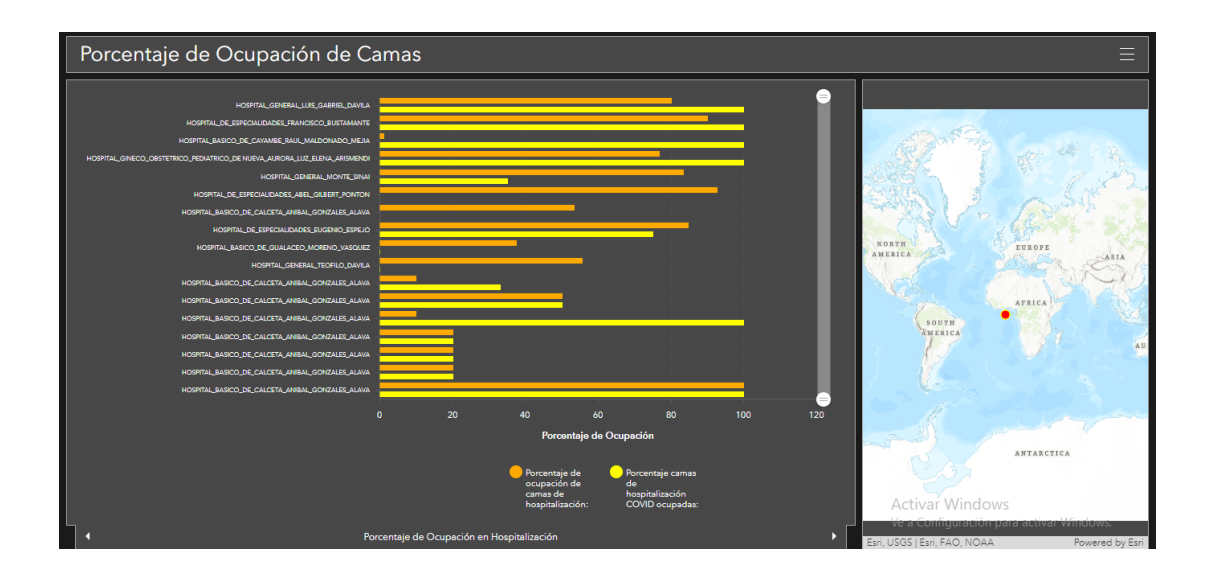

*Nota: el tablero de control se puede encontrar en el siguiente link: https://www.arcgis.com/apps/dashboards/b4d6ac2b4923403083f03fdb9a03a7a1*

# **Formulario Reporte de Vacunación**

Los datos utilizados para verificar la aplicabilidad del formulario fueron obtenidos mediante la distribución vía web, desde el 31 de enero al 3 de febrero 2022. Este formulario se puede encontrar en el siguiente link https://arcg.is/18SbX8. (Figura 46)

### **Figura 46.**

*Vista previa del formulario para Reporte de Vacunación*

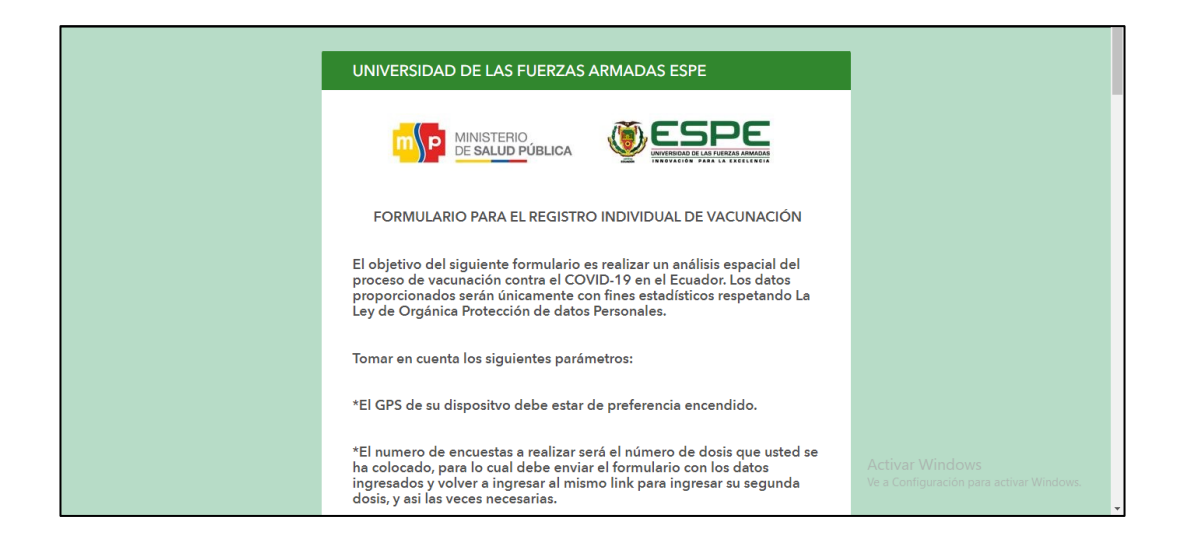

Se ingresaron 77 datos encuestas, pero se puede notar que existen dificultades en el ingreso de la fecha de nacimiento (Figura 47), por tal razón los campos de edad y grupo de edad no se pueden calcular.

### **Figura 47.**

*Datos ingresados al formulario de Reporte de vacunación*

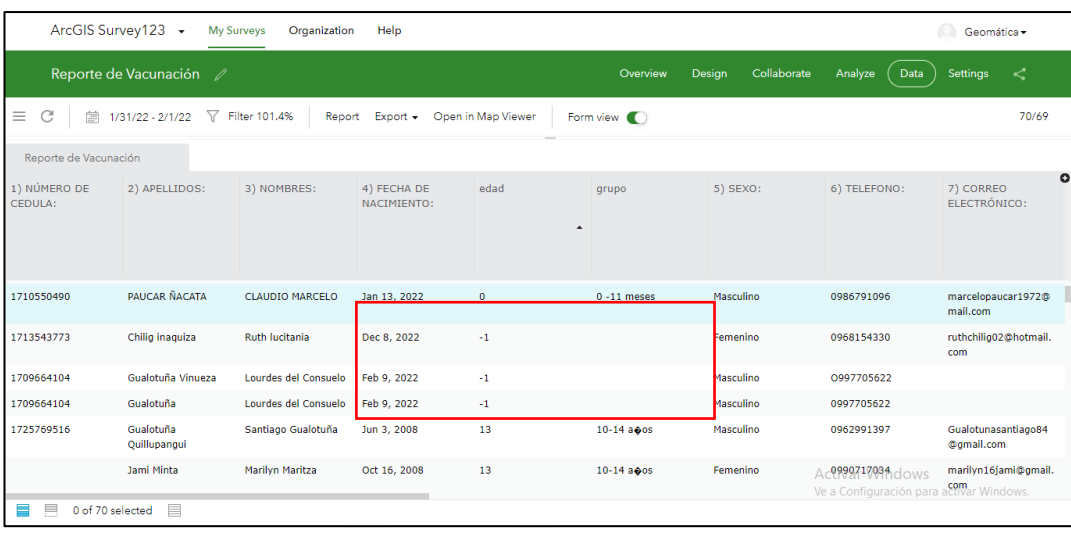

En cuanto a la georreferencia (Figura 48), se puede notar que los usuarios no pueden generar las coordenadas de su ubicación, debido a que no se percatan que el GPS de su dispositivo este encendido, o pasan la pregunta al no comprender la forma de completar la pregunta.

### **Figura 48.**

*Georreferencia de los datos ingresados en el formulario de Reporte de vacunación*

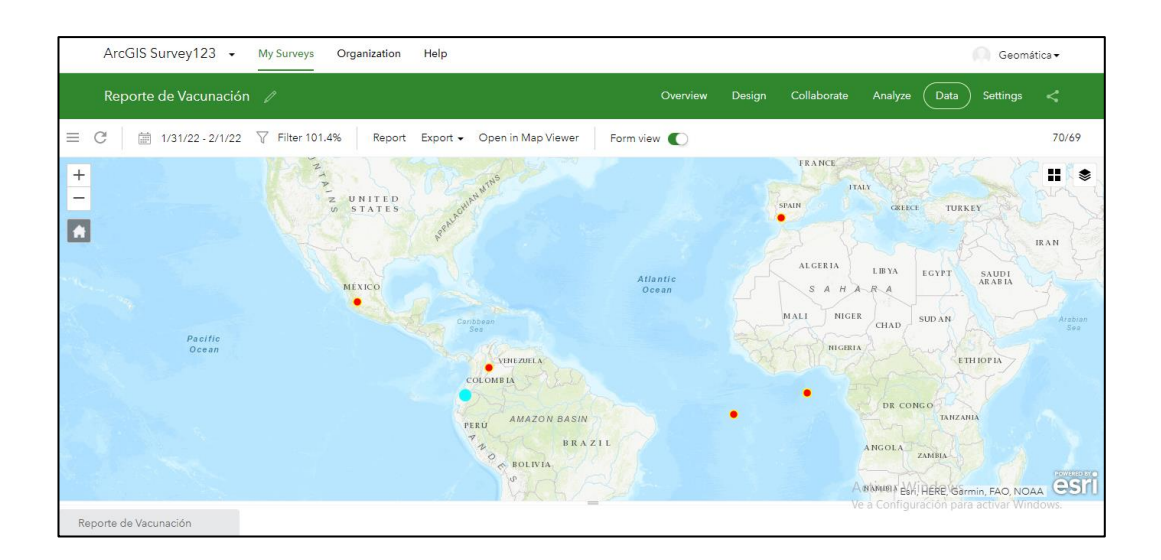

En la figura 49 se muestra las tablas y figuras que proporciona Survey123.

# **Figura 49.**

*Análisis de Survey123 del Formulario de Reporte de Vacunación*

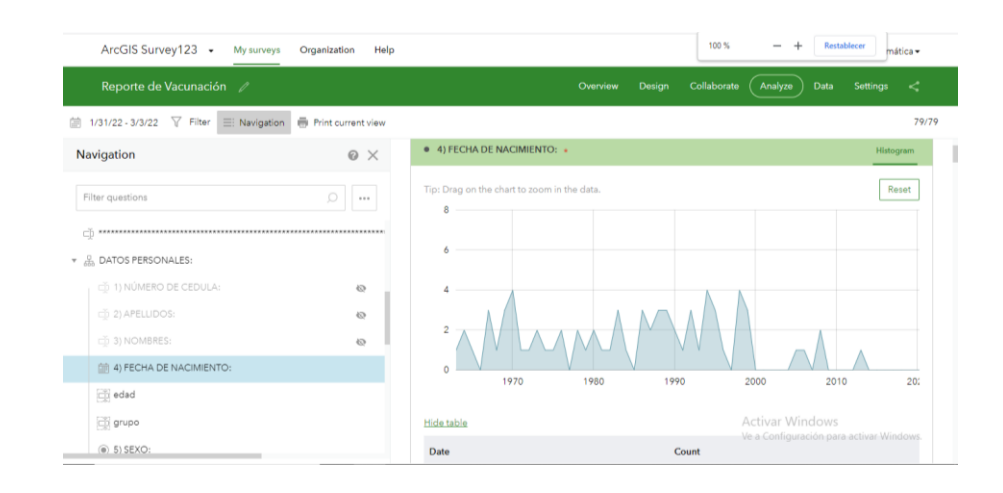

Con los datos recolectados se realizó un tablero de control (Figura 50), para obtener de manera general gráficas y estadísticas para entender como es el comportamiento de algunas de las variables de estudio, en su mayoría en el Cantón Mejía.

#### **Figura 50.**

*Tablero de control de los datos ingresados en el formulario de reporte de vacunación.*

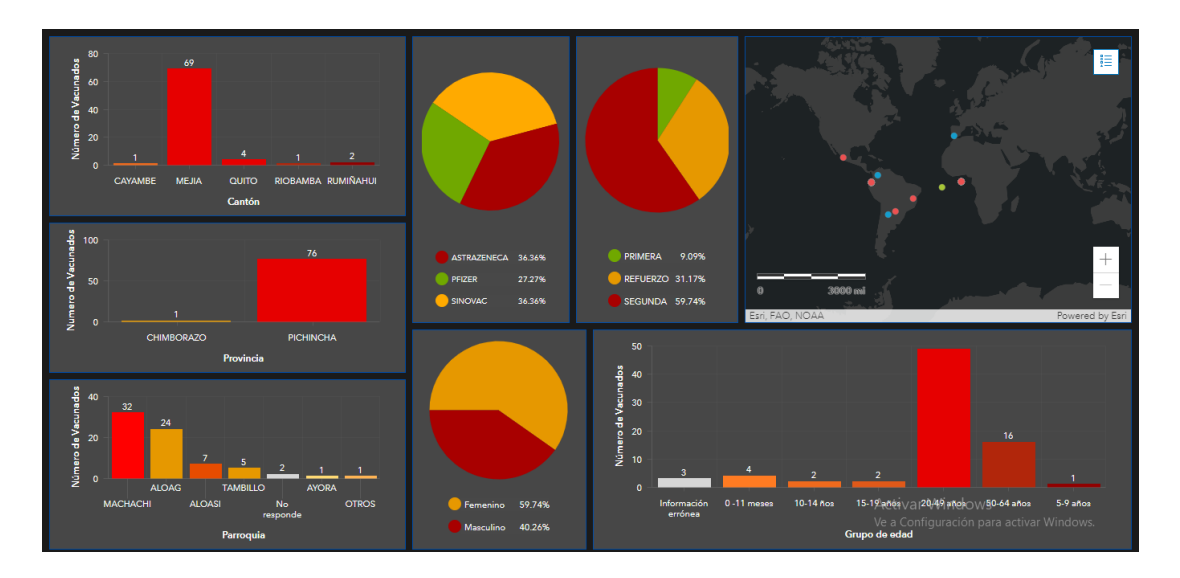

La mayor cantidad de información recolectada es de población de entre 20 y 49 años que se localizan en la provincia de Pichincha, Cantón Mejía, Parroquia de Machachi, en un 40% son de sexo masculino.

El proceso de vacunación está en su segunda fase con miras a la aplicación de la tercera dosis, la marca de la vacuna más aplicada es Astrazeneca seguida de Sinovac.

### **Formulario de Variables Covid-19**

La aplicación del formulario se realizó con información proporcionada por el Ministerio de Salud Pública, este se puede encontrar en el siguiente link: https://arcg.is/15aiGH0. (Figura 51)

La base de datos tiene el reporte de más de 300.000 registros, por lo que se procedió a realizar una muestra aleatoria de la cual se seleccionaron 140 datos, los cuales se ingresaron para saber la aplicabilidad del formulario.

# **Figura 51.**

*Vista previa del formulario de Variables de Vacunación*

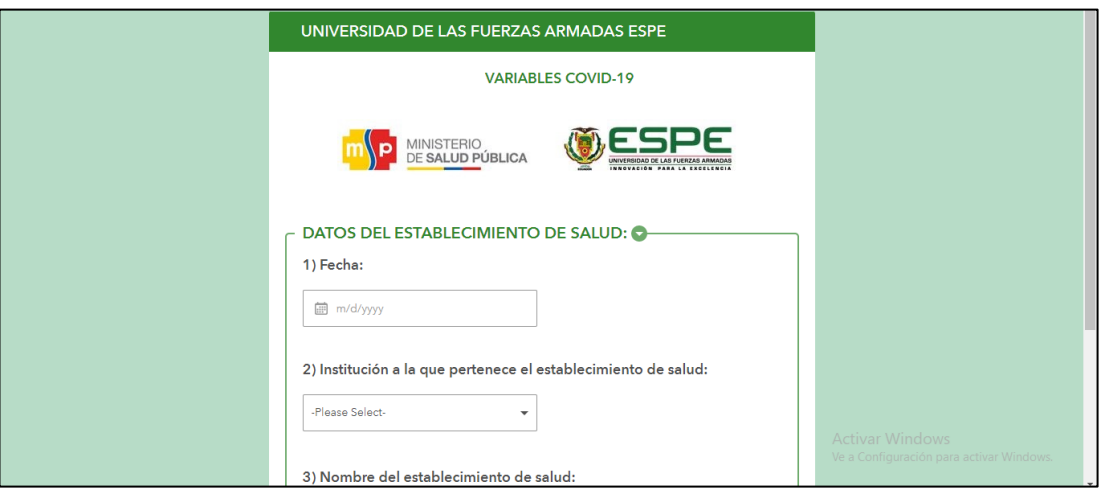

Según la aplicación de la encuesta se da preferencia a la atención en las instituciones privadas. (Figura 52), si se necesita los datos de porcentajes, estos se pueden encontrar en las listas de reporte de Survey123.

# **Figura 52.**

*Reporte generado por Survey123 (institución)*

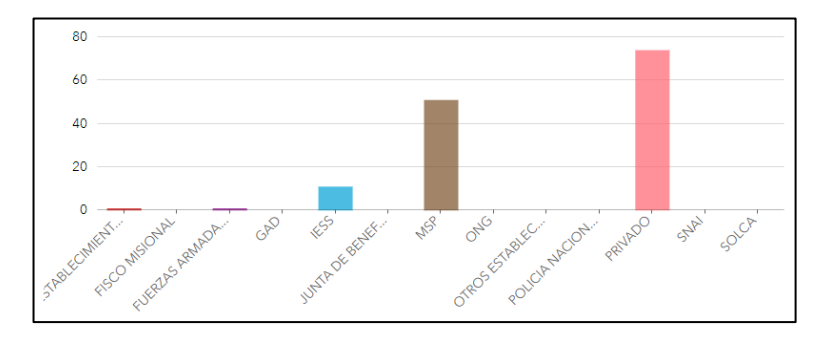

La fecha en la que los pacientes solicitaron atención en las instituciones de salud fuer a finales de diciembre 2021 e inicios de enero 2022, posiblemente a causa de las festividades de navidad y año nuevo. (Figura 53)

# **Figura 53.**

*Reporte generado por Survey123 (fecha de atención)*

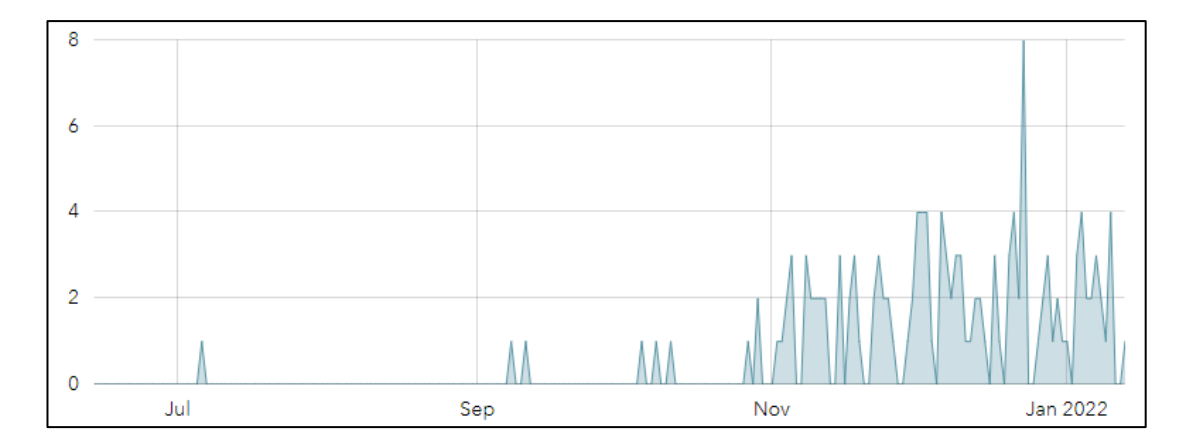

Nota. Tomado del análisis de Survey123.

Como es de conocimiento las provincias donde más hay afectaciones por el virus Covid-19 es en la provincia de Pichincha y Guayas. (Figura 54)

# **Figura 54.**

*Reporte generado por Survey123 (Provincia)*

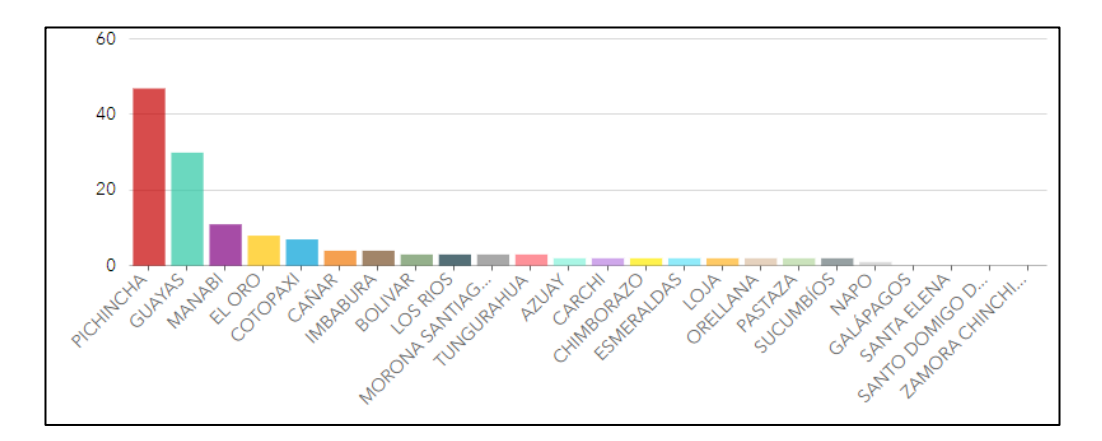

Igualmente, las capitales de cada provincia antes mencionada es decir Quito y Guayaquil presentan los mayores porcentajes de atenciones a pacientes con síntomas relacionados al Covid -19 con 30.71% y 17,14% respectivamente. (Figura 55)

**Figura 55.**

*Reporte generado por Survey123 (Cantón)*

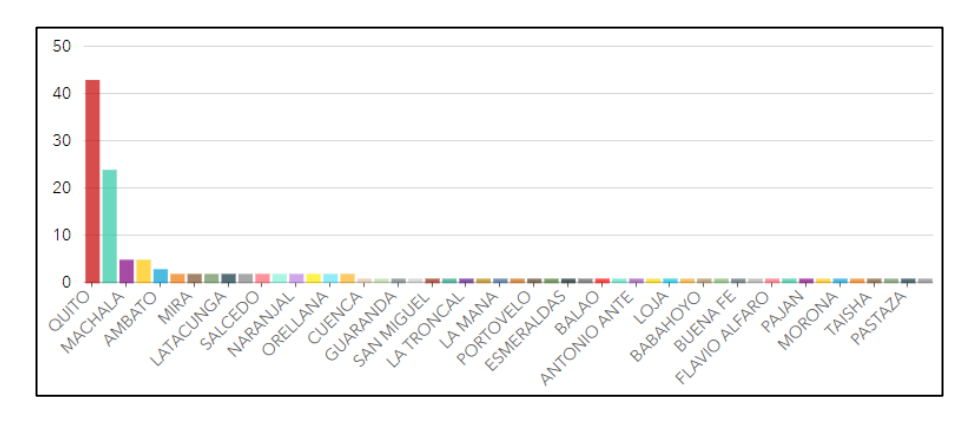

Nota. Tomado del análisis de Survey123.

El sexo masculino es el que necesito mayor atención médica en los establecimientos de Salud. (Figura 56)

# **Figura 56.**

*Reporte generado por Survey123 (sexo)*

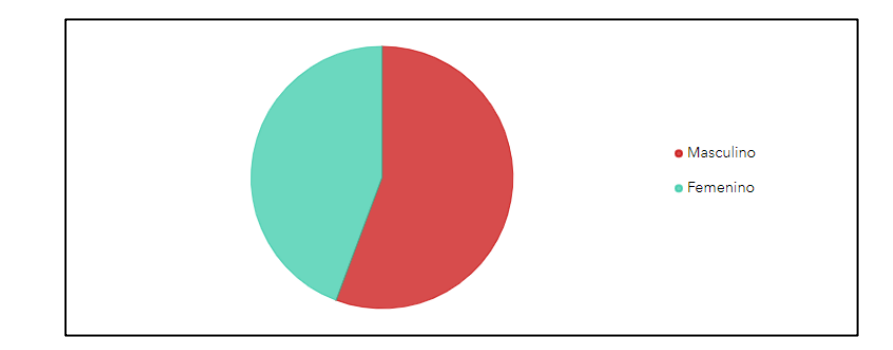

Como sabemos el virus afecta de manera severa a mayores de 65 años, en los resultados de la encuesta el rango de edad que va desde 20 a 49 años es la más afectada, esto puede deberse a las nuevas variantes del virus. (Figura 57)

# **Figura 57.**

*Reporte generado por Survey123 (Grupo de edad)*

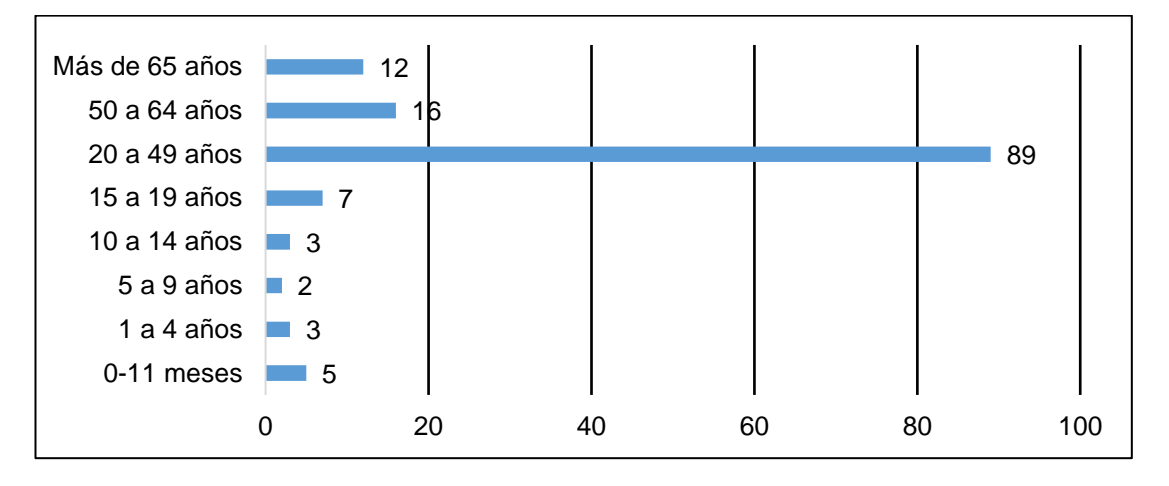

Nota. Tomado del análisis de Survey123 y modificado

Dentro del diagnóstico inicial que se les da a los pacientes todos por Covid-19, se puede dar la sospecha de alguna sospecha de variante del virus, pero esto, según el formulario aplicado es en un 15%. (Figura 58)

# **Figura 58.**

# *Reporte generado por Survey123 (diagnóstico inicial)*

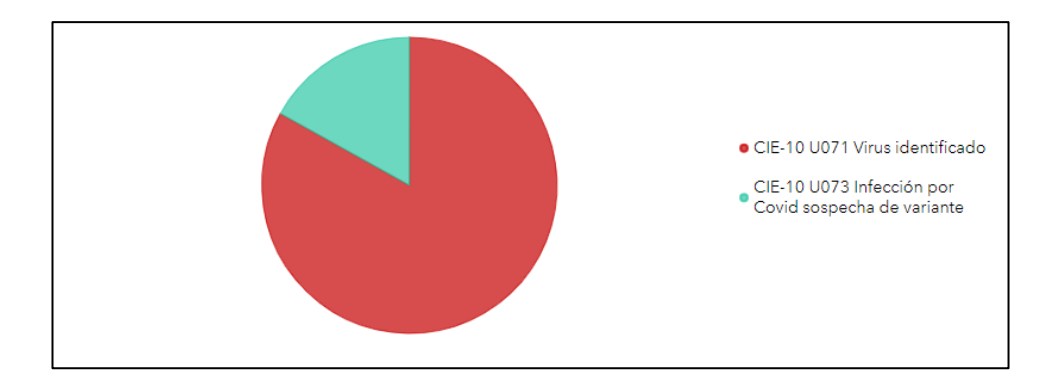

Nota. Tomado del análisis de Survey123.

Cuando los pacientes son derivados a sus domicilios o salen del establecimiento de salud con alta médica los profesionales de la salud deben responder a la condición final del caso, para el resultado de la encuesta, los casos son descartados para Covid-19. (Figura 59)

# **Figura 59.**

*Reporte generado por Survey123 (Condición final del caso)*

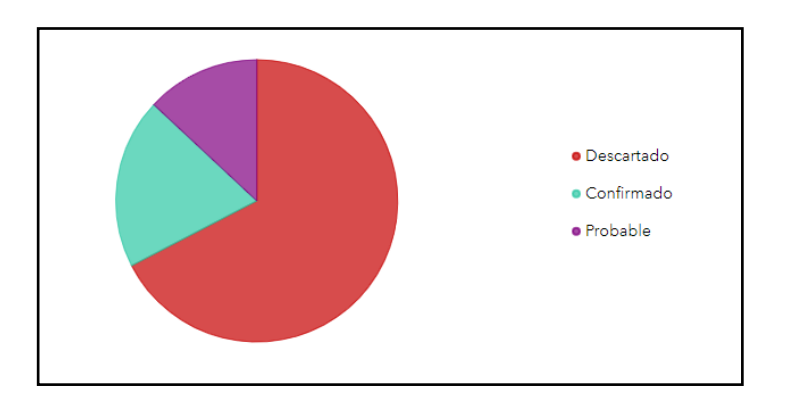

*Nota. Tomado del análisis de Survey123.*

Y por último el diagnostico final el cual en su mayoría es que fueron ingresados por afecciones por el virus. (Figura 60)

# **Figura 60.**

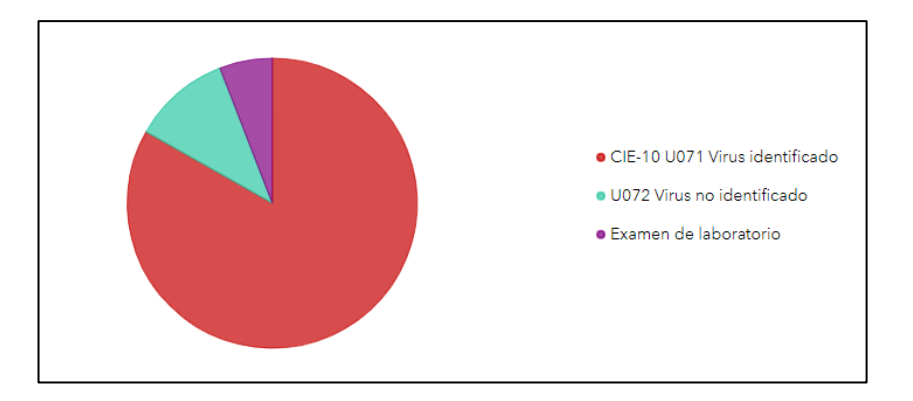

*Reporte generado por Survey123 (Diagnostico Final)*

*Nota. Tomado del análisis de Survey123.*

Para realizar un análisis completo incluyendo las preguntas que Survey123 no muestra graficas se realiza un tablero de control en el cual se resumen todas las preguntas. (Figura 60)

# **Figura 61.**

*Tablero de control del formulario Variables de Vacunación*

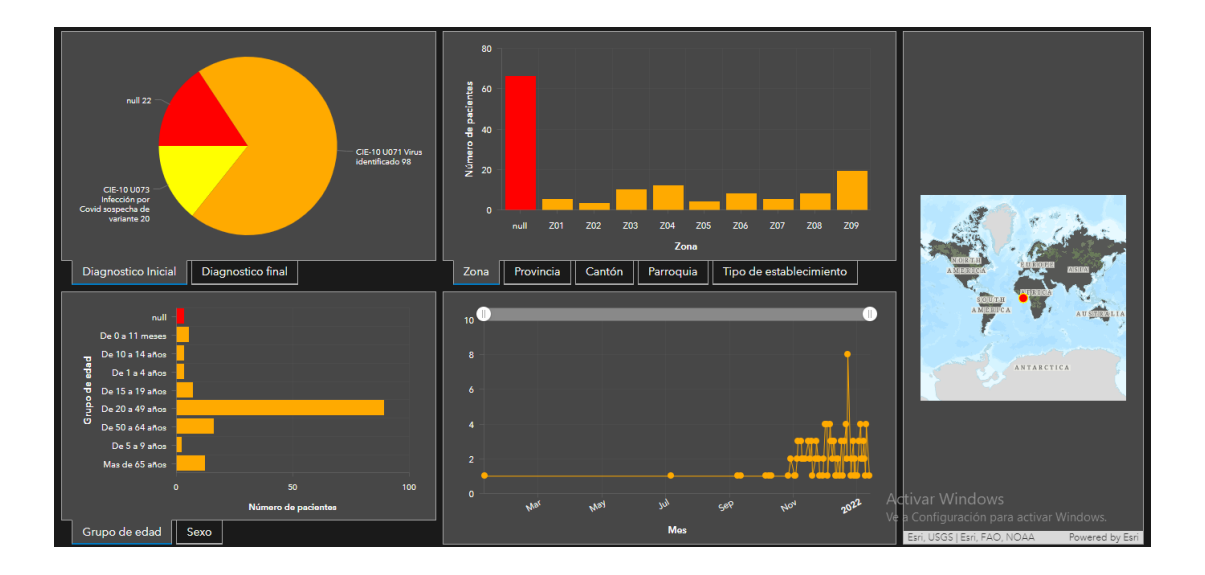

*Nota: el tablero de control se puede encontrar en el siguiente link:* 

*<https://www.arcgis.com/apps/dashboards/cf7ea3d9504b4f27ba763f8e3848f439>*
# **CAPÍTULO V**

# **CONCLUSIONES Y RECOMENDACIONES**

### **Conclusiones**

Las aplicaciones para la generación de formularios georreferenciados son importantes al momento de generar bases de datos para un posterior análisis espacial. Entre los principales y más utilizados están KoBoToolbox, Survey123 y CSPro, de estos se escogió Survey123 debido a que la información recolectada por el MSP es con ayuda de esta aplicación, además, con el desarrollo de los formularios se puede ver la facilidad que esta herramienta brida para la formulación de las preguntas. El uso del programa Survey123 Connect dispone de la plantilla de XLSForms que permite el uso de un sin número de herramientas como operadores y funciones. Estos formularios pueden aplicarse en diferentes campos debido al amplio tipo de preguntas que pueden formularse.

Al revisar los formularios aplicados por el Ministerio de Salud Pública, se pudo observar que algunas de las preguntas realizadas tienen información complementaria de los establecimientos de salud como son la institución a la que pertenecen (MSP, privada, entre otros), Tipo de red (publica o complementaria), permiso de funcionamiento, tipología (hospital general, hospital básico, entre otros.), y en algunos casos la provincia, cantón, parroquia y sus códigos correspondientes. Esta información es utilizada para obtener un análisis espacial de donde existe mayor o menor número de contagios o vacunados, el usuario no necesariamente necesita conocer por esta razón se ocultó del formulario.

Los formularios aplicados tuvieron varios errores al momento del ingreso de los datos en pregunta definidas con formato de fecha esto hace que los cálculos que se realizan con esa información sean erróneos. También, la generación de la ubicación georreferenciada tiene un alto grado de dificultad, al momento de ser

completada por personas que no están relacionadas con la tecnología, a pesar que el grupo de edad que tiene este error sea de 20 a 49 años, por tal razón las encuestas deben ser llenadas por personal capacitado o que haya tenido alguna inducción, por tal razón esta encuesta debe ser llenada en los puntos de vacunación por el personal de salud.

El número de preguntas realizadas en los formularios aplicados por el Ministerio de Salud Pública tienen en cada formulario, en su mayoría preguntas de selección única o múltiple, es decir que son preguntas cerradas para la estandarización de la información, sin embargo, algunas de estas no son completadas. El uso correcto de formularios georreferenciados ayuda a la actualización rápida de información, por que proporciona gráficos y tablas, aunque la información que se extrae de archivos externos no se muestra para el análisis.

#### **Recomendaciones**

El uso de formularios georreferenciados facilita la obtención de información y análisis de espacial de los datos, si se tiene una pregunta de georreferencia o a su vez se notifique a los usuarios que, al momento de enviar el formulario, por esta razón se recomienda a los usuarios o personal que complete el formulario que el dispositivo de uso debe estar con el sistema GPS encendido, esto debido a que si no se habilita las coordenadas a ubicar en los resultados en latitud y longitud 0º0'0''.

Se debe optimizar el uso de la plataforma Survey123 para informar a la población acerca de cómo avanza el proceso de vacunación, y aumento o disminución del número de contagios en todo el país, esto aplicando un tablero de control con acceso público con la información en tiempo real ya que este se va actualizando con cada formulario ingresado.

Los formularios deben ser aplicados a una muestra para saber si cumple con los operadores y funciones encomendados para la recolección de información, ya que se puede generar errores al momento de realizar el análisis de los datos recolectados. A demás, depurar errores para posteriormente aplicar a la población.

El Ministerio de Salud Pública utiliza para el análisis de los datos plataformas como Excel, pero esto no ayuda a la actualización en tiempo real, por esta razón es importante utilizar herramientas como Survey123 para un correcto levantamiento de información y esta sea útil para la toma de decisiones.

Para el levantamiento de información correcta se recomienda que las personas que completen el formulario sea personal o encargados en cada establecimiento de salud, así los datos recolectados serán más precisos, también, se debe entregar un instructivo para que la información sea recolectada correctamente.

Una vez realizada la recolección de los datos se debe realizar un análisis de la información con herramientas como tableros de control que permite obtener actualizaciones en tiempo real de porcentajes, valores, estadísticas, gráficas y mapas.

### **BIBLIOGRAFÍA**

Abelsæth, A. (2016). Tutorial: Development of data entry- and CAPI applications in CSPro. Second edition

Alarco, J., Álvarez-Andrade, E. (2012). Google Docs: una alternativa de encuestas online. *Educación Médica*, 15(1), 9-10.

ArcGIS Survey123 Connect (Nº de versión 3.13.249). (2021). Windows. ESRI.

Arribas, M. (2004). Diseño y validación de cuestionarios. Matronas profesión, 5(17), 23-29.

Ascuntar-Tello, J., & Jaimes, F. (2016). Ronda clínica y epidemiológica: sistemas de información geográfica (SIG) en salud. Iatreia, 29(1), 97-103. <https://doi.org/10.17533/udea.iatreia.v29n1a10>

Bravo, V. N., Barros, M. D. C. P., Lauzarique, M. E. Á., Gorbea, M. B., Martín, A. C., & Rodríguez, K. A. (2021). Formulario de investigación epidemiológica para la COVID-19. Revista Cubana de Medicina General Integral, 37.

Becerra-García, J. A., Ballesta, G., Gala, S. G., Teresa, B. R., & Sara, C. C. (2020). Síntomas psicopatológicos durante la cuarentena por Covid-19 en población general española: un análisis preliminar en función de variables sociodemográficas y ambientales-ocupacionales. Revista española de salud pública, 0-0

Burstein, T. (2002). Sistemas de información geográfica y su aplicación en la salud pública. Revista Peruana de Medicina Experimental y Salud Pública, 19(3), 107-107.

Capdevila, M. G. (2020). COVID-19: Soluciones desarrolladas mediante las tecnologías de información geográfica.

Cascón-Katchadourian, J. D. (2020). Tecnologías para luchar contra la pandemia Covid-19: geolocalización, rastreo, big data, SIG, inteligencia artificial y privacidad//Technologies to fight the Covid-19 pandemic: geolocation, tracking, big data, GIS, artificial intelligence, and privacy. Profesional de la información, 29(4). <https://doi.org/10.3145/epi.2020.jul.29>

Castillo, K. (2021). Las Técnicas y métodos de recolección de datos en modalidad virtual. Prueba CUNSURORI, 1(01).

Centros para el Control y la Prevención de enfermedades. (2021). CSPRO PARA ENCUESTAS DE SALUD REPRODUCTIVA. https://www.cdc.gov/Spanish/EncuestasSR/cspro/Documents/CSPRO%20para%20 encuestas%20RHS.pdf

Ciotti, M., Ciccozzi, M., Terrinoni, A., Jiang, W. C., Wang, C. B., & Bernardini, S. (2020). The COVID-19 pandemic. Critical reviews in clinical laboratory sciences, 57(6), 365-388.<https://doi.org/10.1080/10408363.2020.1783198>

Coello, R. D., Salgado, W., Gomez, B. J. P., Vazquez, V., & Veron, D. (2020). La pandemia de COVID-19 y el riñón, Guayas, Ecuador. *Revista de nefrología, diálisis y transplante*, *40*(4), 279-282.

Cuero, C. (2020). La pandemia del COVID-19 [The COVID-19 pandemic]. *Revista Médica de Panamá-ISSN 2412-642X*. 10.37980/im.journal.rmdp.2020872

Diez J. M. & Saavedra M. A. (2021). Proceso de incorporación del sistema KoboToolbox en el contexto del trabajo comunitario de salud en terreno. *Cenários Pós-pandemia: reflexões sobre o Sul Global e outros territórios / organização: Paulo Roberto Baqueiro Brandão. – São Paulo: Cultura Acadêmica,* 2021 (pp. 371-385)

ESRI. (s.f) ArcGIS Survey123. Formularios para una captura de datos más inteligente. Descargado noviembre, 28, 2021, de https://www.aeroterra.com/esar/productos/survey123-for-arcgis/introduccion

ESRI. (s.f.). ArcGIS Survey123. Descargado diciembre, 08, 2021, de [https://survey123.arcgis.com](https://survey123.arcgis.com/)

Garces, D. (2019). Guía Técnica de la "Metodología de Datos Cualitativos de Espacios Públicos Abiertos". (pp. 5)

García, F., & Paul, A. (2021). Guía Para Levantar Datos Usando KoBoToolbox. Creative Commons.

Geoint Cia. Ltda. (2020) Todos contra el Coronavirus – Ecuador, https.//arcg.is/0nbbo9Peersman, G. (2014). Sinopsis: Métodos de recolección y análisis de datos en la evaluación de Impacto. Síntesis metodológica, (10).

Gobierno del Ecuador. (2020). Evaluación Socioeconómica PNDA Covid-19. Ecuador. marzo a diciembre 2020.

González, A. M. (2013). Aprendizaje móvil e inducción a la investigación. CIIE, 536.

Haro, A. S. (2020). Caracterización epidemiológica de Covid-19 en Ecuador. InterAmerican Journal of Medicine and Health, 3, 1-7. https://doi.org/10.31005/iajmh.v3i0.99

Hurtado Caicedo, F & Velasco Abad, M (2020). La pandemia en Ecuador. Desigualdades, impactos y desafíos. Quito: Observatorio Social del Ecuador y FES-Ildis.

Iniciativa Humanitaria de Harvard. (s.f.) HERRAMIENTAS SENCILLAS, ROBUSTAS Y POTENTES PARA LA RECOPILACIÓN DE DATOS, Descargado diciembre, 08, 2021, de<https://www.kobotoolbox.org/#home>

Iniciativa Harvard de Harvard. (2021). Quienes somos. Recuperado de https://hhi.harvard.edu/

Iniciativa Harvard de Harvard. (2021). Tecnología e Innovación recuperado de https:// https://hhi.harvard.edu/technology-and-innovation

Ley 0 de 2021. Ley Organica de Protección de Datos Personales. 26 de mayo 2021. Registro Oficial Suplemento 459

Linares, M., Garitano, I., Santos, L., & Ramos, J. M. (2020). Estimando el número de casos de COVID-19 a tiempo real utilizando un formulario web a través de las redes sociales: Proyecto COVID-19-TRENDS. *Semergen*, *46*, 114. https://doi[:10.1016/j.semerg.2020.04.001](https://dx.doi.org/10.1016%2Fj.semerg.2020.04.001)

Lizarazo, E. M. (2010). La recolección de datos.

Llover, M. N., & Jiménez, M. C. (2021). Estado actual de los tratamientos para la COVID-19. Fmc, 28(1), 40. doi: [10.1016/j.fmc.2020.10.005](https://dx.doi.org/10.1016%2Fj.fmc.2020.10.005)

Lucio, R., Villacrés, N., & Henríquez, R. (2011). Sistema de salud de Ecuador. Salud pública de México, 53, s177-s187.

Ministerio de Salud Pública. (2015). TIPOLOGIA PARA HOMOLOGAR ESTABLECIMIENTOS DE SALUD POR NIVELES. Acuerdo Ministerial 5212

Orellana, D. V. (2020). Evaluación de Campo con KoboToolBox. Cuenca. Descargado noviembre, 28, 2021, de [http://civil.uminho.pt/cires/wp](http://civil.uminho.pt/cires/wp-content/uploads/2020/01/Daniel%20Orellana%20-%20Workshop%20Kobo%20Toolbox.pdf)[content/uploads/2020/01/Daniel%20Orellana%20-](http://civil.uminho.pt/cires/wp-content/uploads/2020/01/Daniel%20Orellana%20-%20Workshop%20Kobo%20Toolbox.pdf)

[%20Workshop%20Kobo%20Toolbox.pdf](http://civil.uminho.pt/cires/wp-content/uploads/2020/01/Daniel%20Orellana%20-%20Workshop%20Kobo%20Toolbox.pdf)

Orellana López, D. M., & Sánchez Gómez, M. (2006). Técnicas de recolección de datos en entornos virtuales más usadas en la investigación cualitativa.

Ortega-Santos, C. E., Márquez-Sánchez, F., Sorhegui-Ortega, R., & Vergara-Romero, A. (2021). Impacto socioeconómico causado por la Covid-19 en zonas vulnerables de Guayaquil a un año de la pandemia: Socioeconomic impact caused by Covid-19 in vulnerable areas of Guayaquil one year after the pandemic. Revista Científica ECOCIENCIA, 8(4), 60-83.

Ortega-Vivanco, M. (2020). Efectos del Covid-19 en el comportamiento del consumidor: Caso Ecuador. RETOS. Revista de Ciencias de la Administración y Economía, 10(20), 233-247.

Pérez Jiménez, D., Más Bermejo, P., Prieto Díaz, V., & Rodríguez González, M. (2004). Geosalud: relaciones geográficas entre salud y ambiente. Revista Cubana de Higiene y Epidemiología, 42(2), 0-0.

Rivas, J., Guevara, P., Guaman, P., Campos, G., Bajaña, F & Arce, E. (2021). PLAN DE VACUNACION PARA PREVENIR LA COVID – 19 ECUADOR 2020-2021. Ministerio de Salud Pública del Ecuador, Viceministerio de Gobernanza y Vigilancia de la Salud, Subsecretaria Nacional de Vigilancia de la Salud Publica, Dirección Nacional de Estrategias de Prevención y Control, Programa Ampliado de Inmunizaciones, Gerencia Plan Nacional de Vacunación, Dirección Nacional de Vigilancia Epidemiológica, s9.

Sanchez Antelo, V. (2014). Entrevistas en profundidad y foros virtuales de debate. Mixtura de métodos para un tema candente: la despenalización del consumo de drogas en Latinoamérica. In XI Congreso Argentino de Antropología Social.

Secretaria Nacional de Planificación y Desarrollo. (2012). Proceso de desconcentración del Ejecutivo en los niveles administrativos de planificación. Wilmer Simbaña. https://www.planificacion.gob.ec/folleto-informativo-proceso-dedesconcentracion-del-ejecutivo-en-los-niveles-administrativos-de-planificacion/

Servicio Nacional de Gestión de Riesgos y Emergencias. (2021). Informes de Situación e Infografías – COVID 19. https://www.gestionderiesgos.gob.ec/wpcontent/uploads/2021/12/Informe-de-Situacion-No080-Casos-Coronavirus-Ecuador-03122021.pdf

Sistemas de Información Geográfica S.A. (sf). Esri (ArcGIS). https://www.sigsa.info/productos/esri

Torres, M., Salazar, F. G., & Paz, K. (2019). Métodos de recolección de datos para una investigación.

Trilla, A. (2020). Un mundo, una salud: la epidemia por el nuevo coronavirus COVID-19. *Medicina clínica*, *154*(5), 175.

United States Census Bureau. (2021). Sistema de procesamiento de encuestas y censos (CSPro). Recuperado de https://www.census.gov/data/software/cspro.html

United States Census Bureau. (2021). What we do. Recuperado de https://www.census.gov/about/what.html#par\_textimage

XLSForm.org. (s.f.). ¿Qué es un XLSForm? Descargado diciembre, 08, 2021, de<https://xlsform.org/en/#what-is-an-xlsform>

Zárate P, J. P. (2017). Desarrollo De Un Modelo Para La Recopilación De Datos Geoespaciales De La Infraestructura Productiva Del Gobierno Provincial De Chimborazo Con Dispositivos Móviles. Quito: Pontifica Universidad Católica del Ecuador (PUCE).